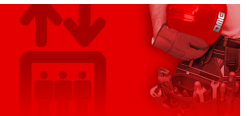

[Home](https://dido.dmg.it/) > Visual & Media [Systems](https://dido.dmg.it/index.php/display/) > Matisse Multimedia Display

# **Matisse Multimedia Display**

**Contents** [Safety and usage cautions](#page-1-0) **[Mounting](#page-1-1) [Wiring Instructions](#page-4-0) [POSITION & DIRECTION Input Wiring](#page-4-1)** [SERVICE MESSAGE Wiring](#page-11-0) [TRIGGER Wiring](#page-12-0) [EXTERNAL SPEAKER Wiring](#page-13-0) [Advanced Functions](#page-13-1) **[Network Connections](#page-13-2)** [Videos & Music playback](#page-14-0) [Connecting an external camera](#page-16-0) [Connecting an external monitor](#page-16-1) **[Settings](#page-17-0)** [Interface options](#page-18-0) [Visualizations of floor](#page-19-0) [Audio options \(Setting CARUSO speech synthesizer\)](#page-19-1) [Audio volumes](#page-20-0) [Compatible Media Formats](#page-22-0) [Available Graphic Elements](#page-22-1) [Pairing with MosaicONE software](#page-23-0) [Datasheet](#page-23-1) [Video Tutorial](#page-24-0) **[Software](#page-24-1)** [Firmware update](#page-25-0)

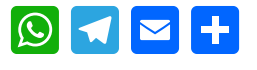

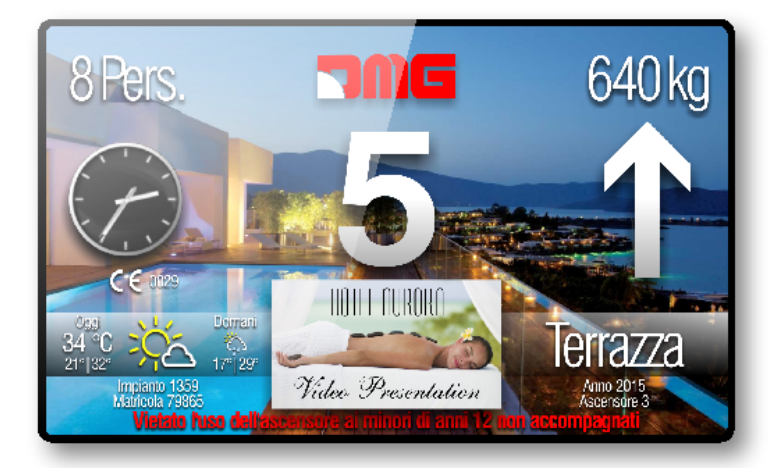

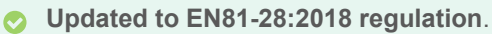

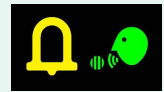

# <span id="page-1-0"></span>**Safety and usage cautions**

Before installing our products, we recommend you to consult the section about safety and usage cautions at the link below.

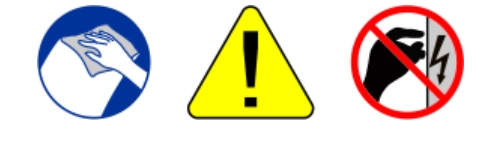

# <span id="page-1-1"></span>**Mounting**

**Matisse 7″**

**With studs on 1,5/3 mm faceplate**

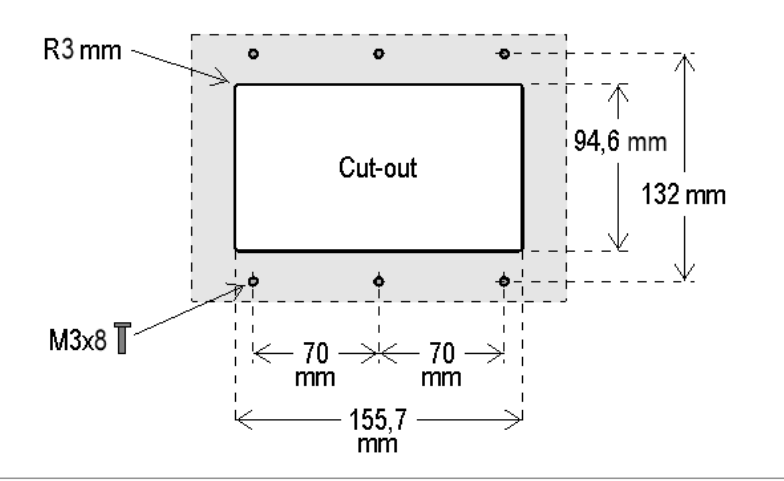

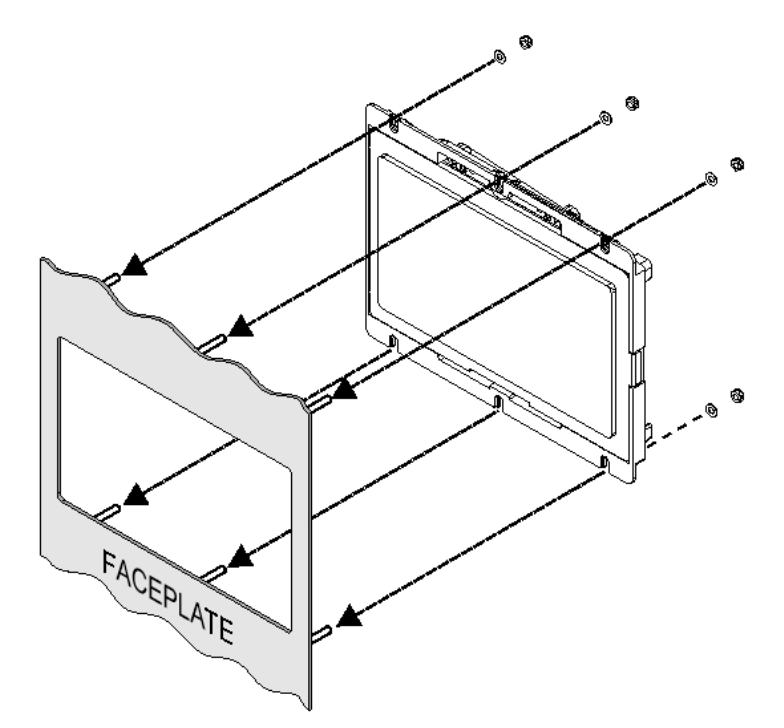

If you are replacing an existing position indicator, please verify that studs' length match the above mentioned one; if not, please shorten them.

#### **Matisse 10,1″**

**With studs on 1,5/3 mm faceplate**

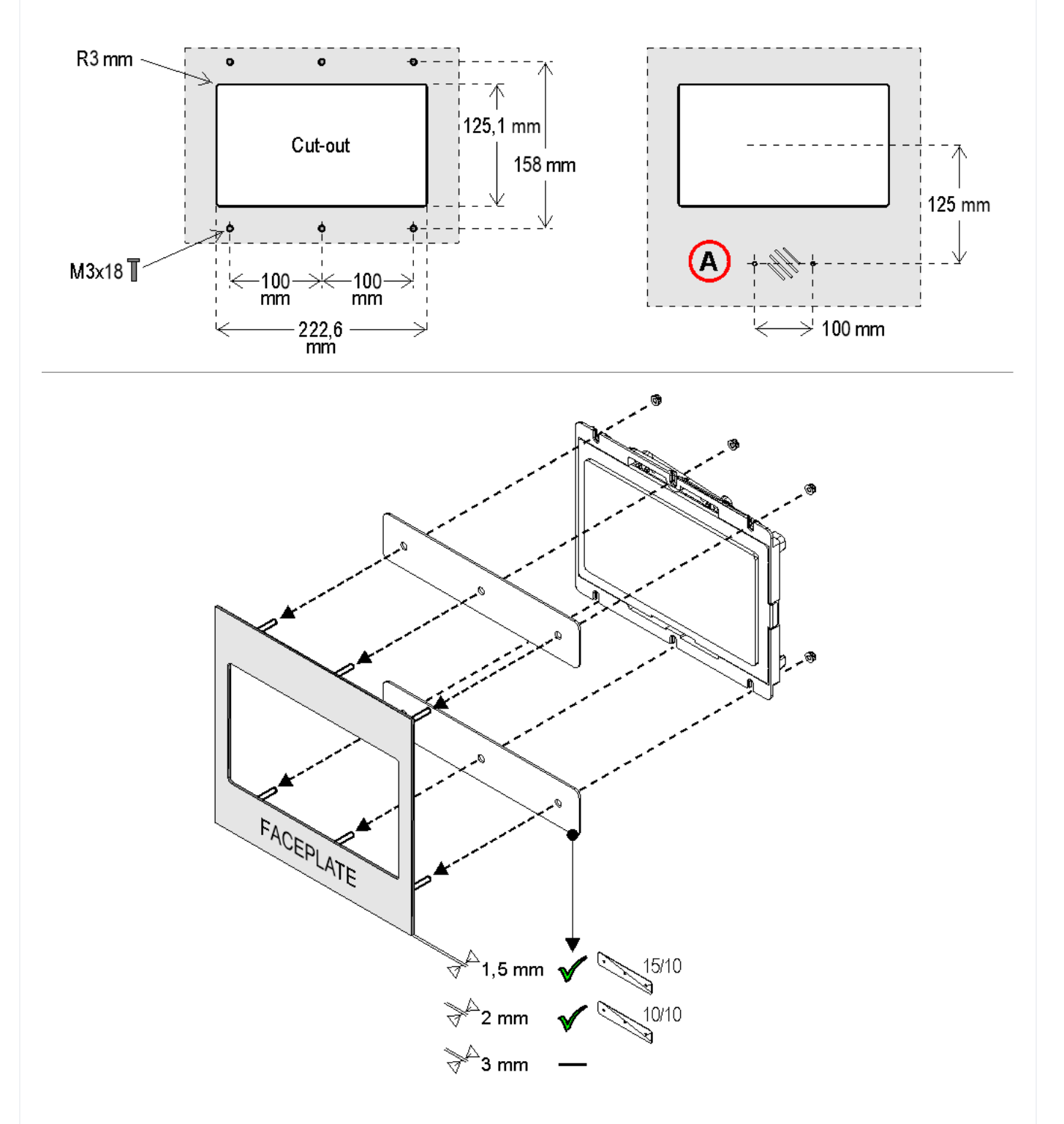

**A) – ESYSPK2 external speaker (option)**

**Matisse BIG (15,6″/18,5″/21,5″)**

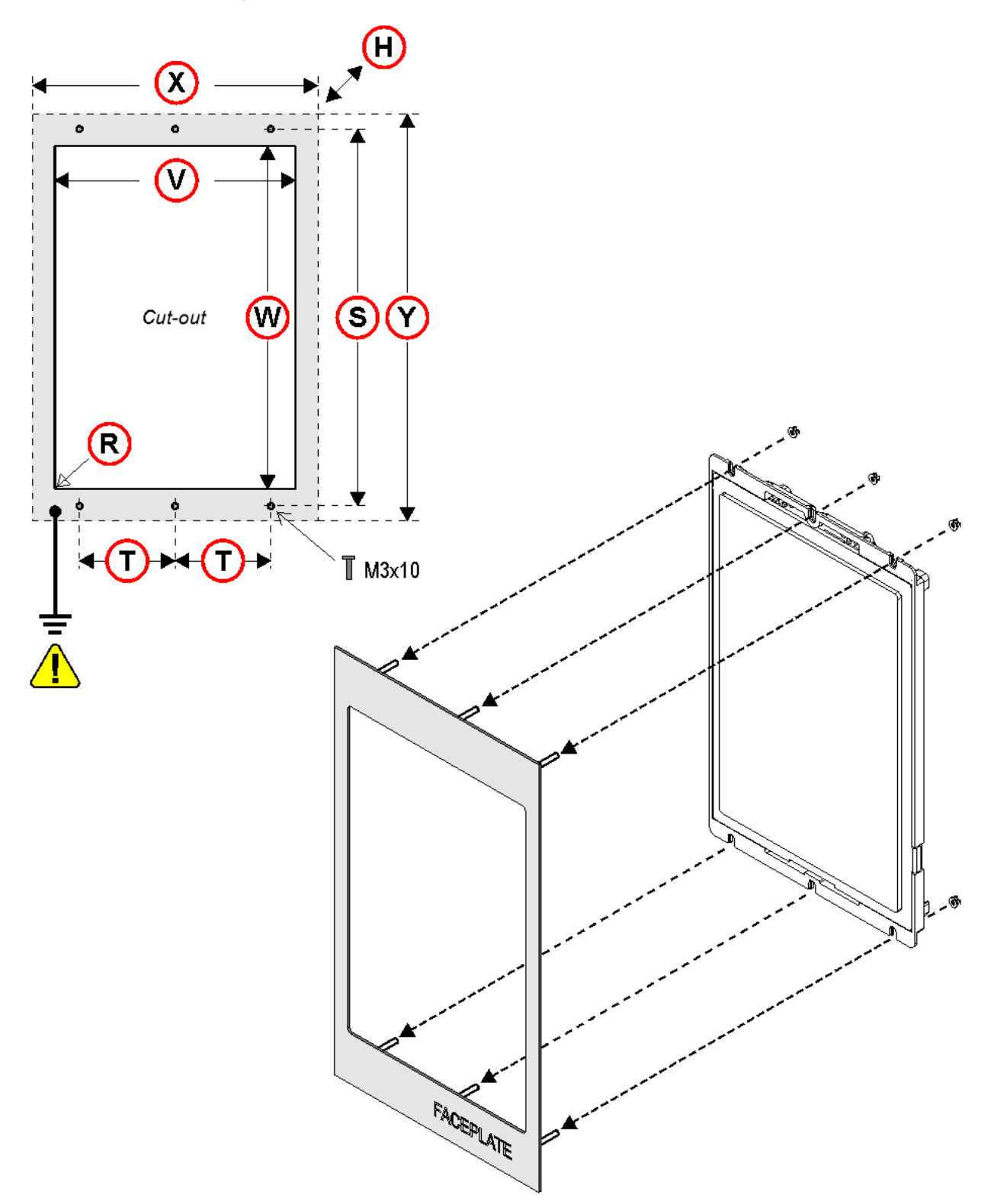

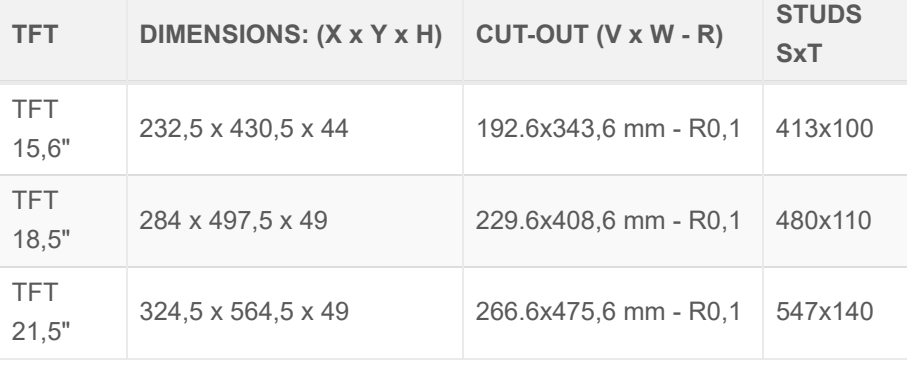

**Matisse 15,6″ (EN81-71)**

**With studs on 2/3 mm faceplate**

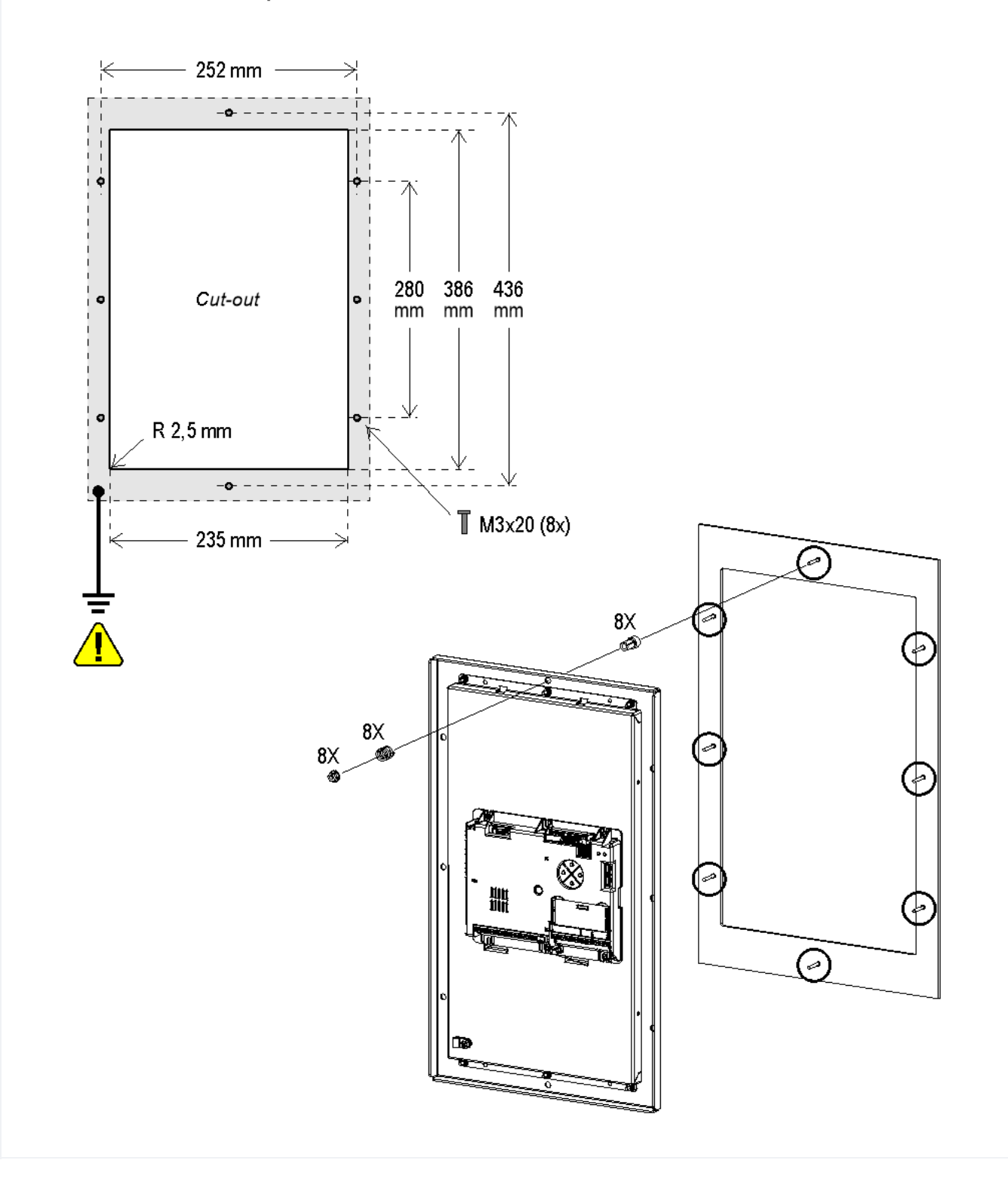

# <span id="page-4-0"></span>**Wiring Instructions**

# <span id="page-4-1"></span>**POSITION & DIRECTION Input Wiring**

**Power Supply**

Check that the display panel has been ground connected.

**Matisse 7″ / 10,1″ / CPU only**

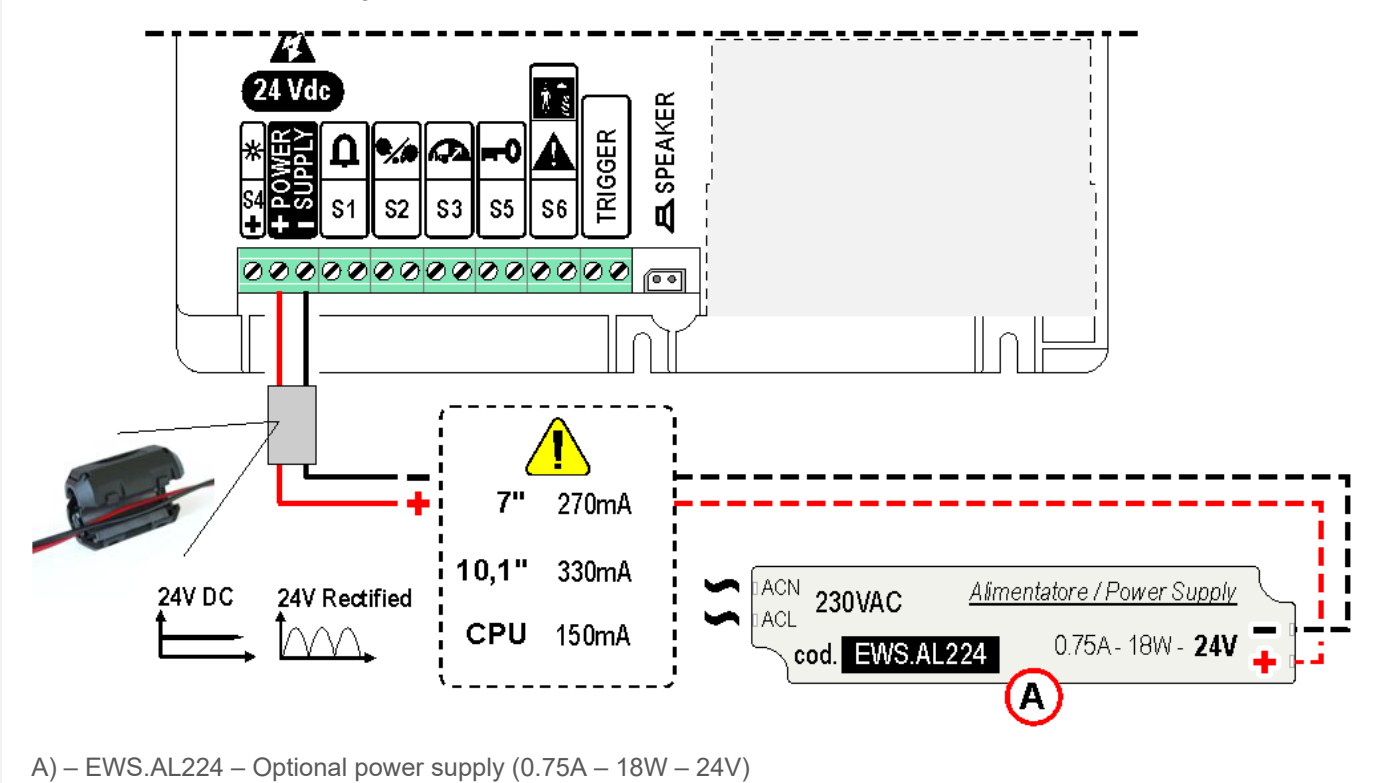

### **Matisse 15,6″ / 18,5″ / 21,5″**

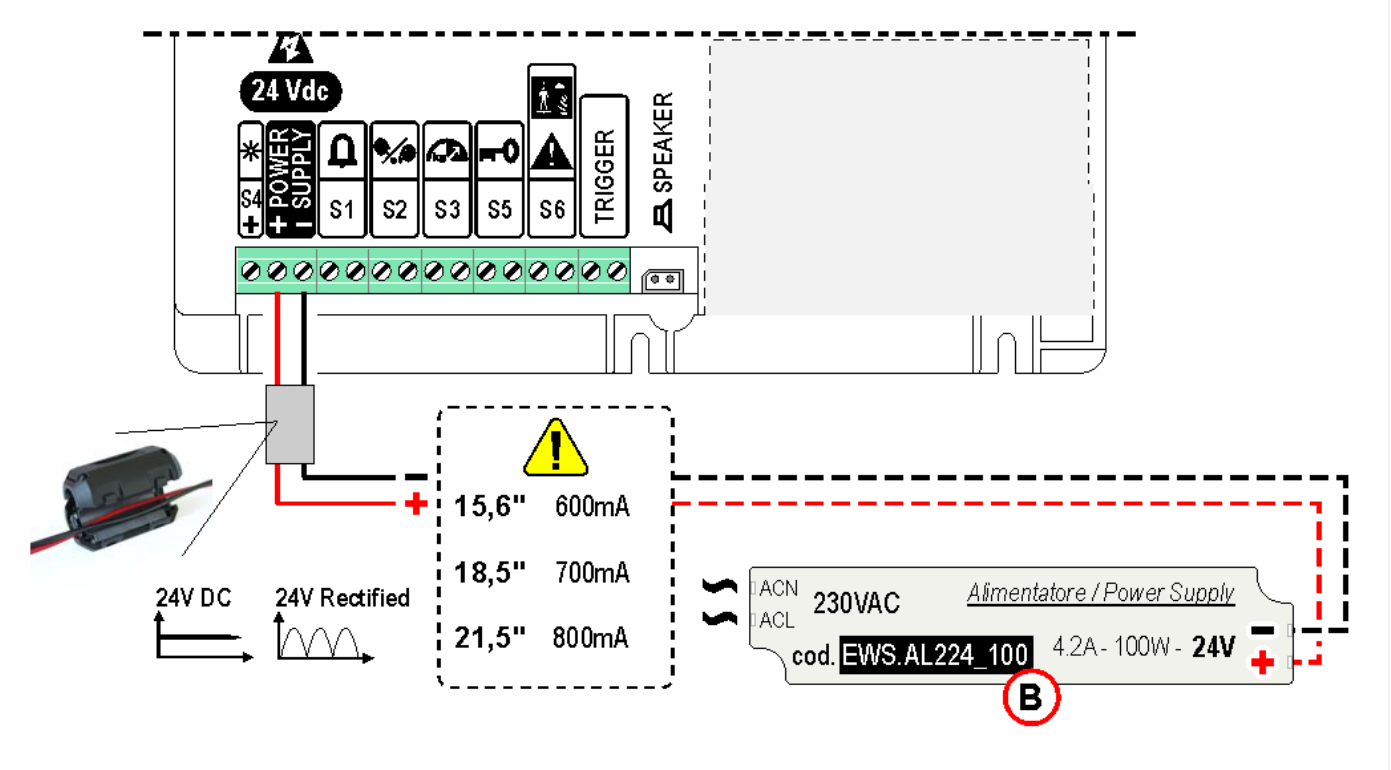

B) – EWS.AL224\_100 – Optional power supply (4.2A – 100W – 24V)

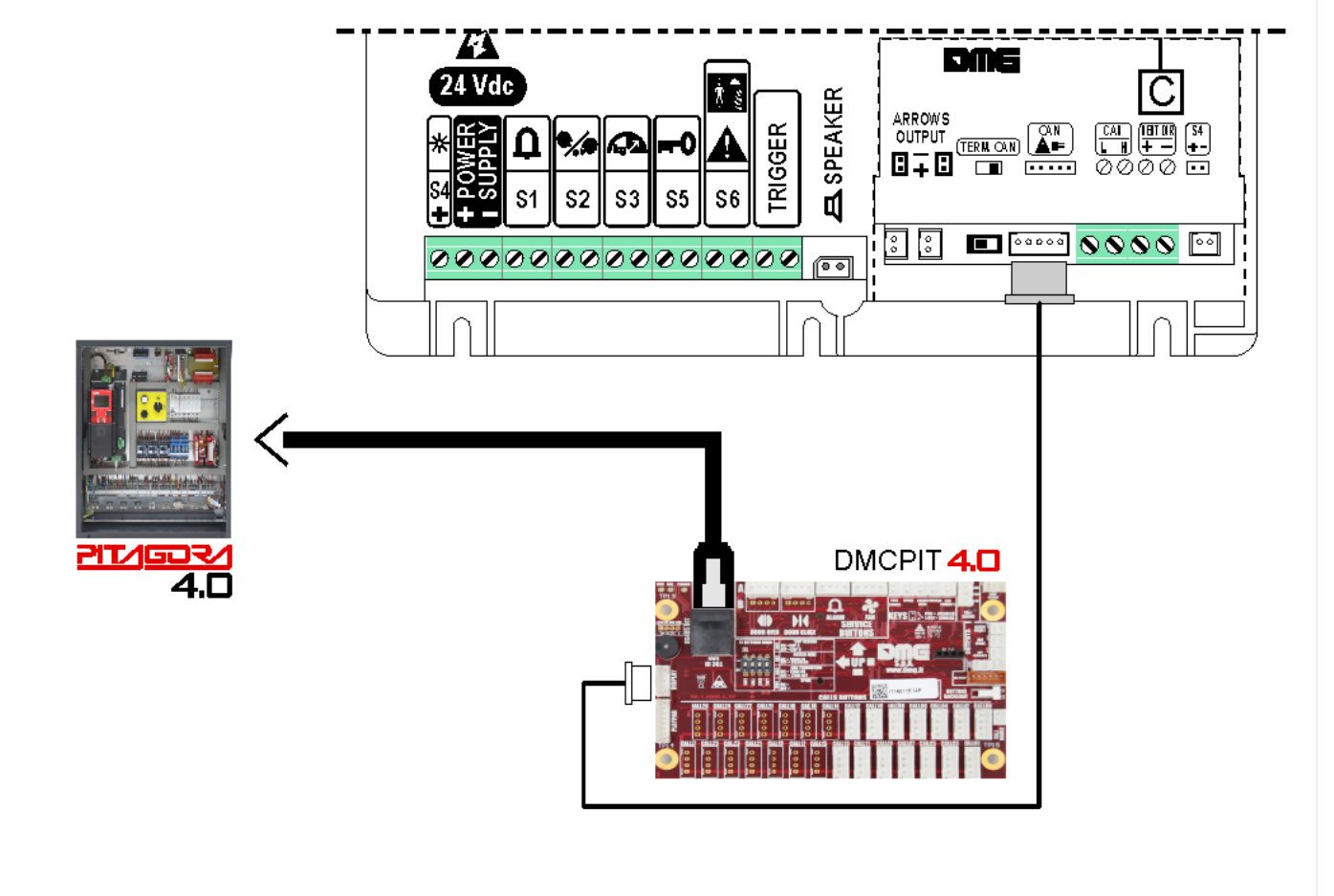

## **DMG**

**3-wires serial**

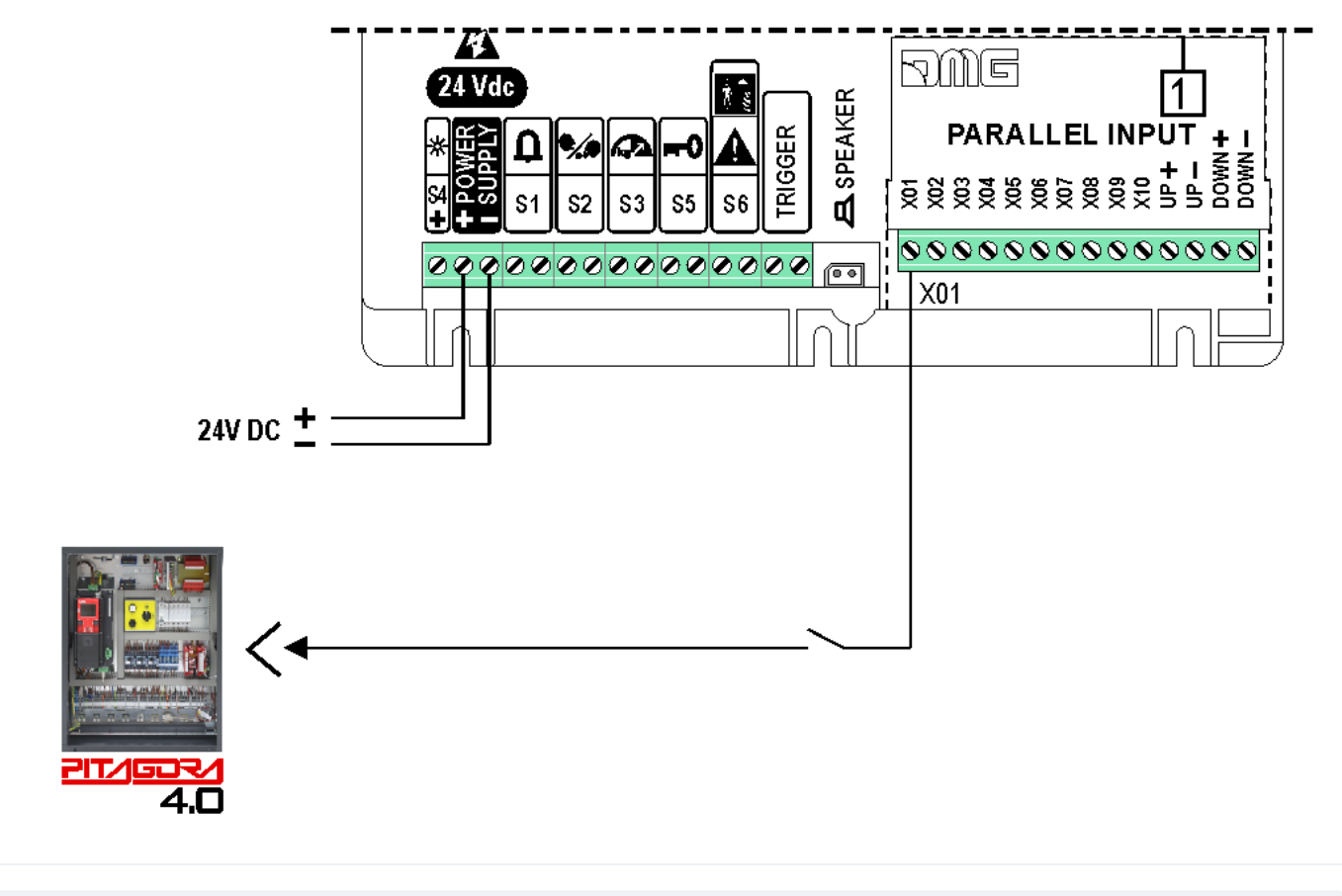

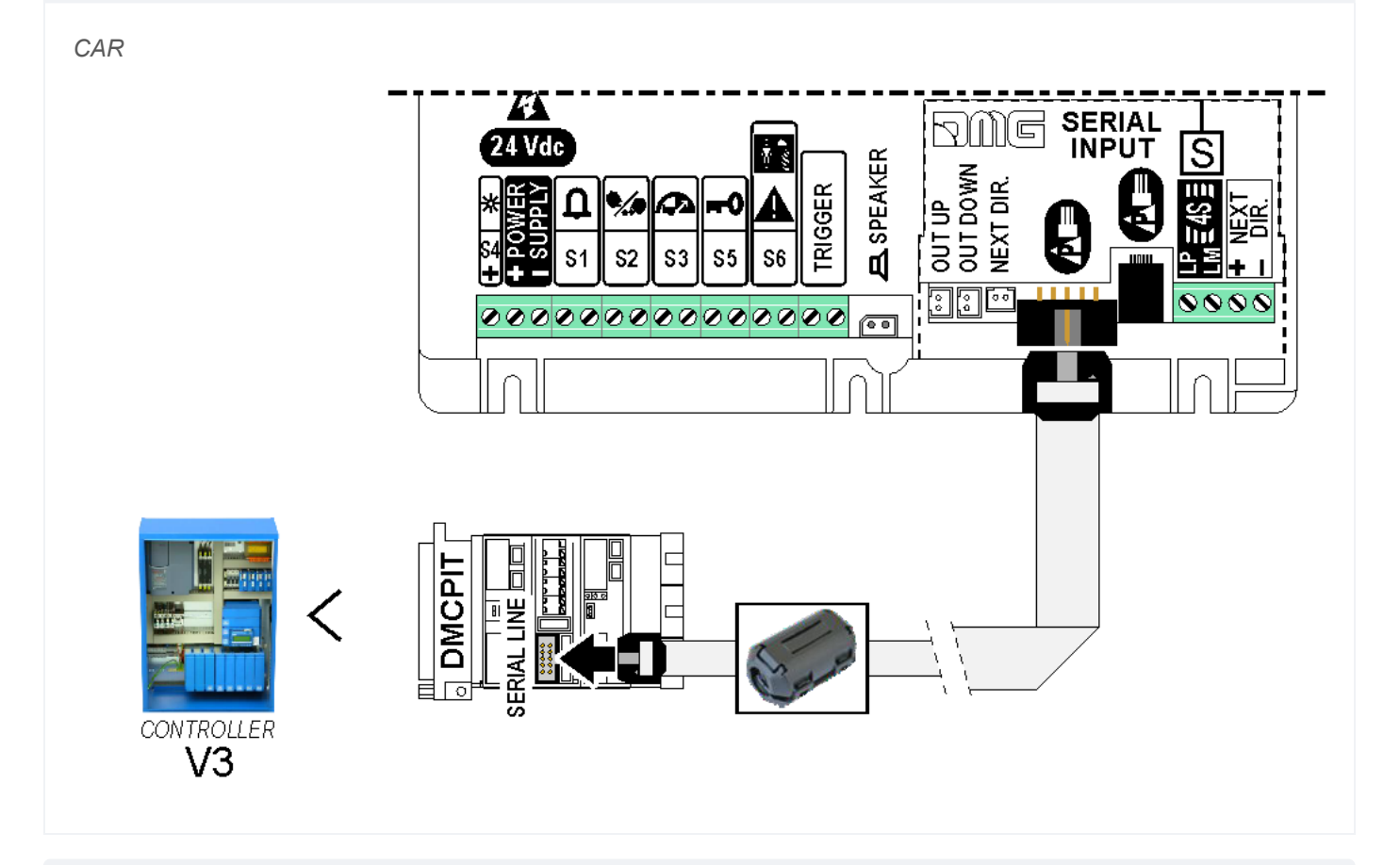

**Encoder DEUM**

*For more details please refer to the [Encoder DEUM](https://dido.dmg.it/knowledge-base/deum-m15-encoder/) support page*

### **DMG CAN serial protocol**

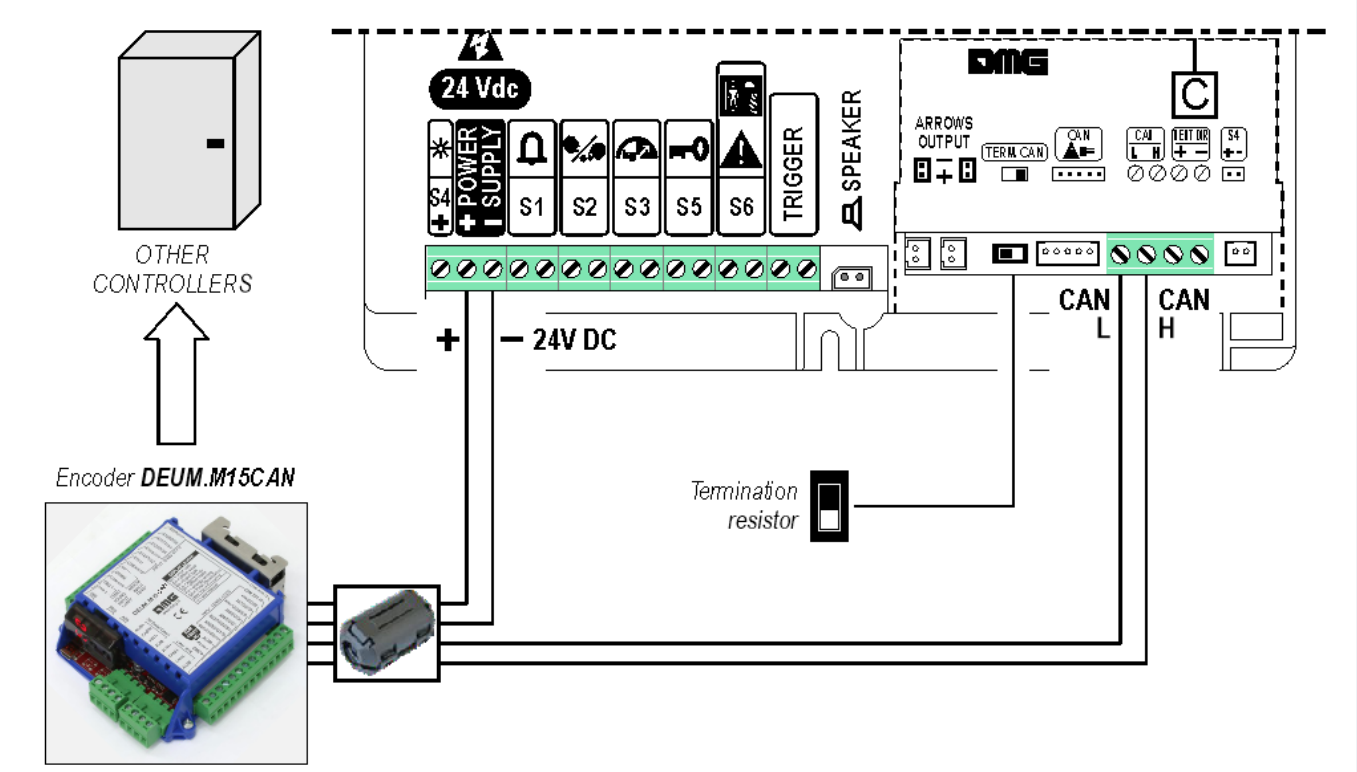

**DMG 3-wires serial**

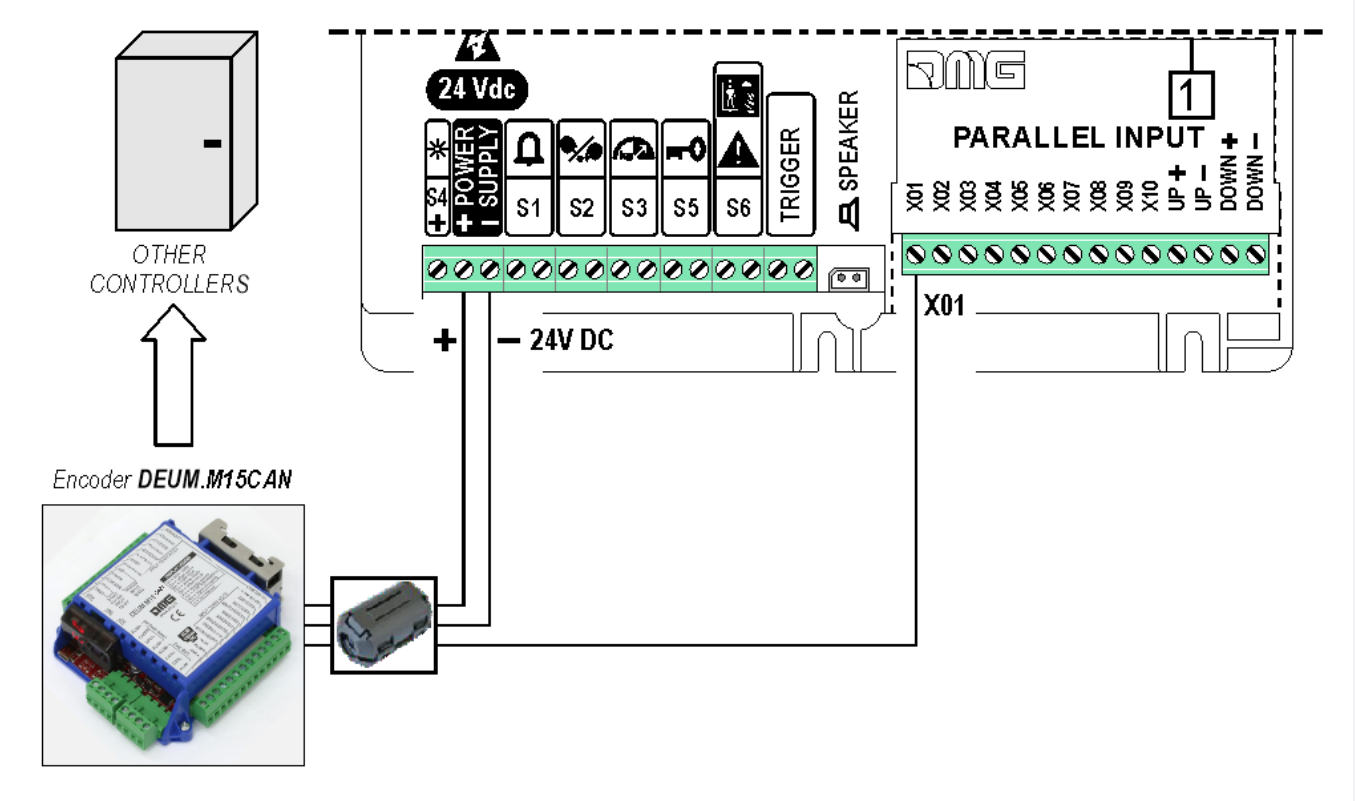

#### **RS485 serial**

*CAR*

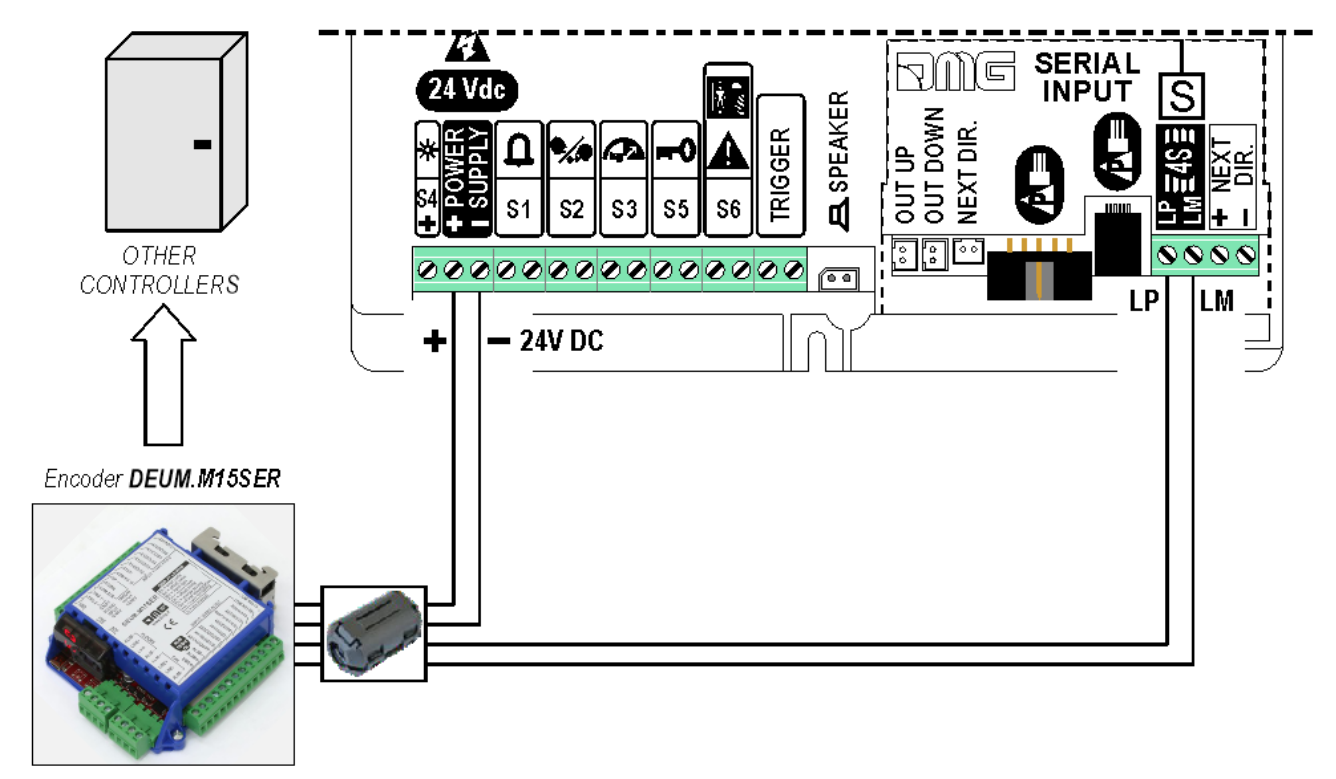

### **Autonomous Positioning System**

The Autonomous Positioning System for the DMG displays of the Raffaello, Giotto and Matisse series, allows to show the lift position and direction independently from the controller. The interface uses the sensors signals installed on the top of elevator car.

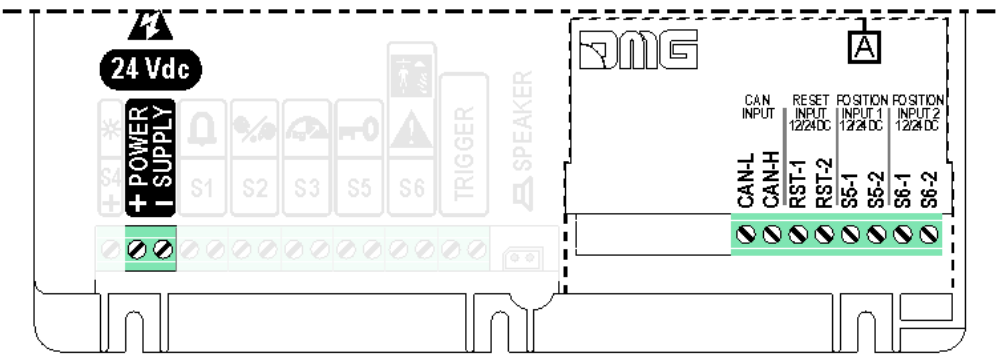

If available, it is possible to use the same position sensors used by the controller.

- If NOT availale, you have to install:
- 1 NO magnetic sensor on the cabin + 1 magnet at every floors for counting position.
- 1 NO magnetic sensor on the cabin + 1 magnet at main floor for the RESET.

In this interface there is a CAN BUS serial line for piloting the position indicators of floor. For all other functions (Voice Synthesizer, gong, indicators, etc.) please refer to the display technical support page.

### *[Autonomous positioning System](https://dido.dmg.it/index.php/knowledge-base/autonomous-positioning-system/)*

### **Other Controller**

#### **Proprietary CAN protocol**

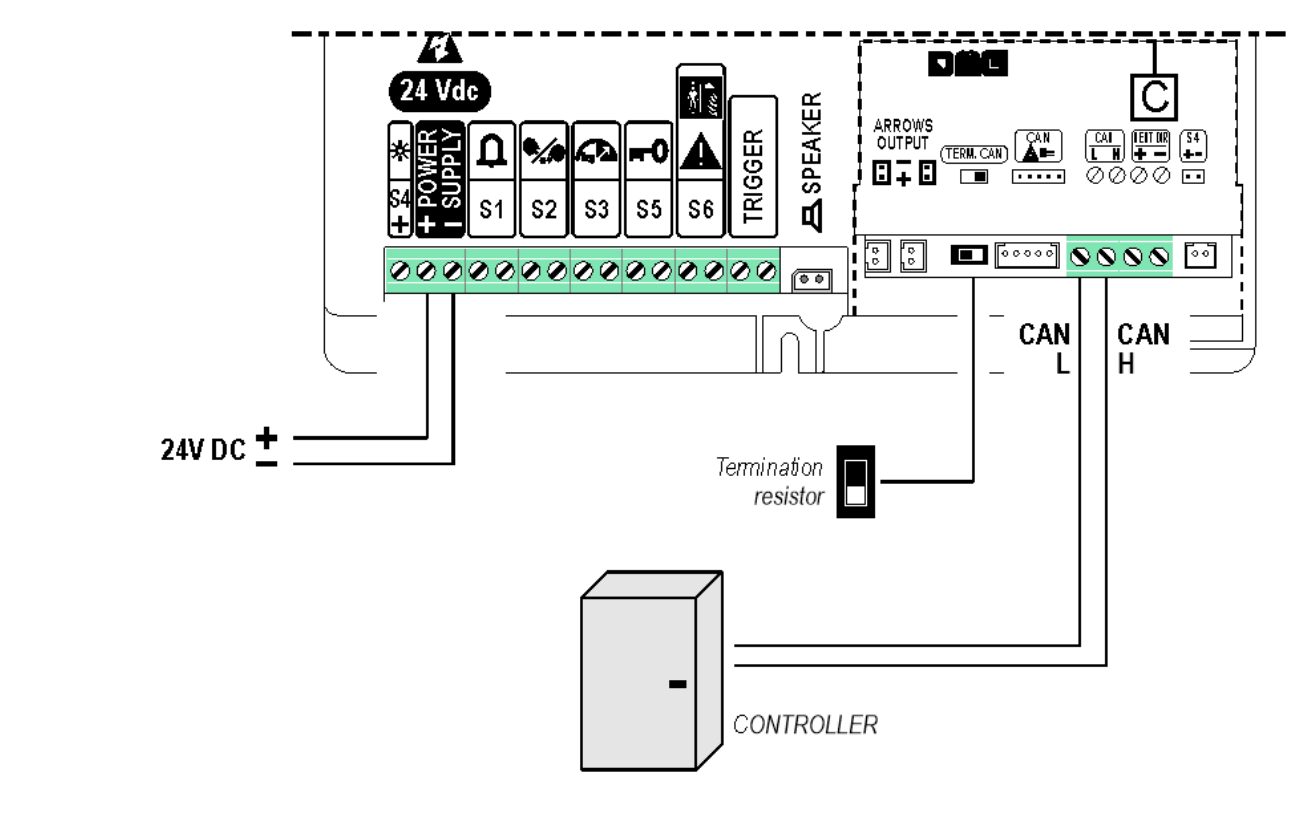

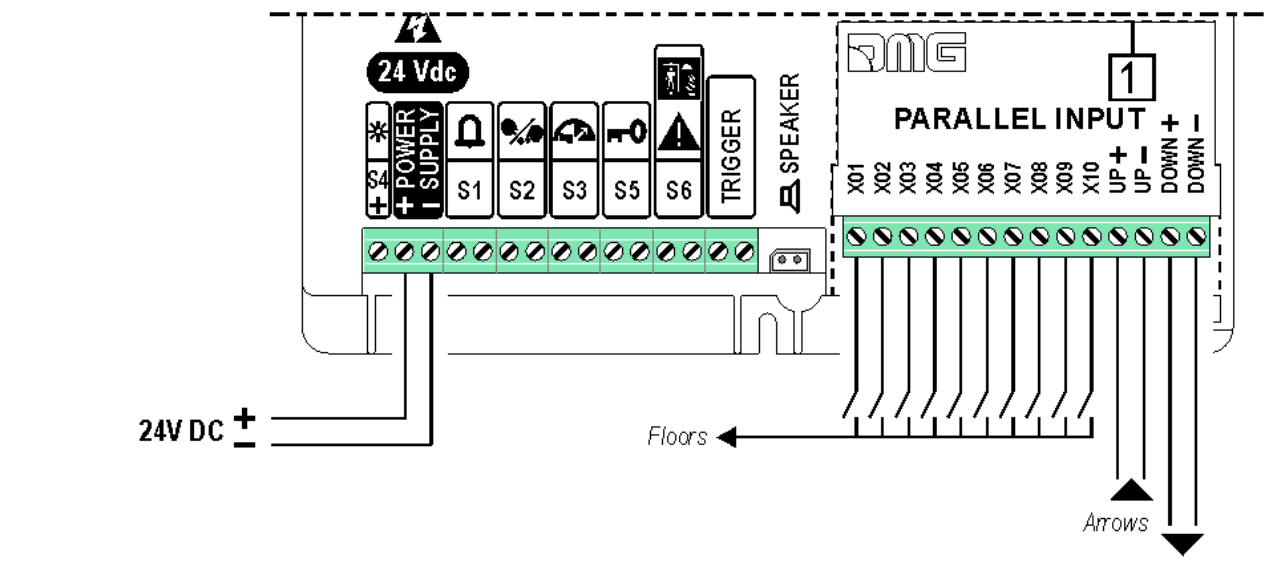

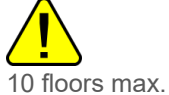

**1 Wire / Segment**

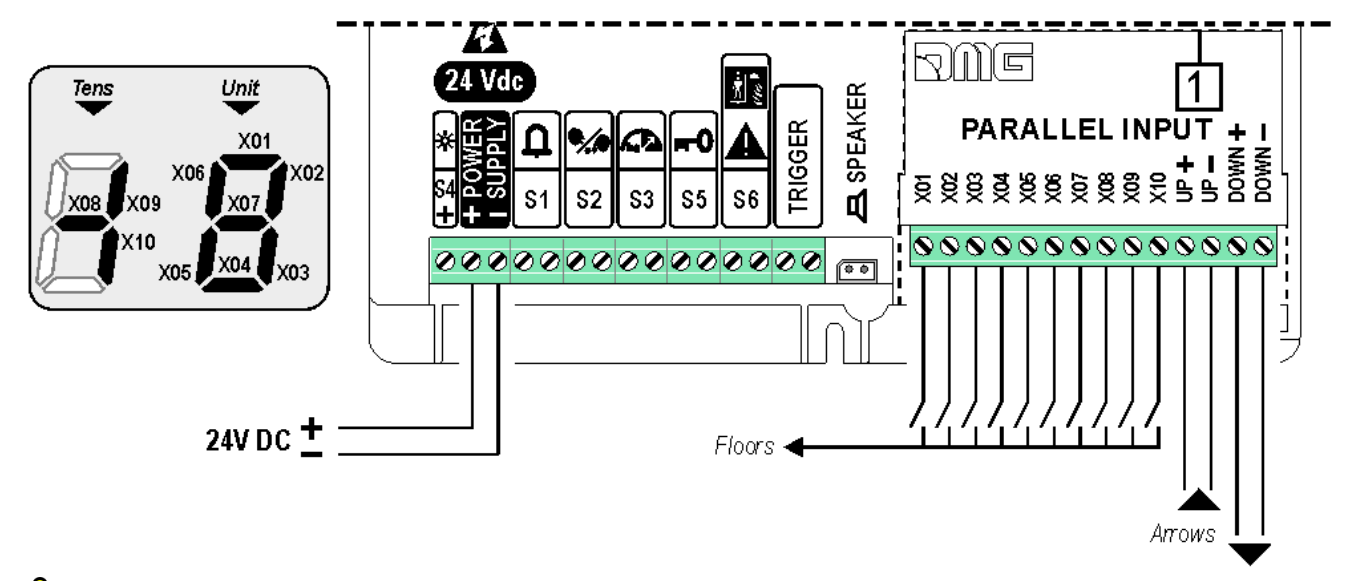

29 floors max. (-9, 0, 19)

**Gray / Binary**

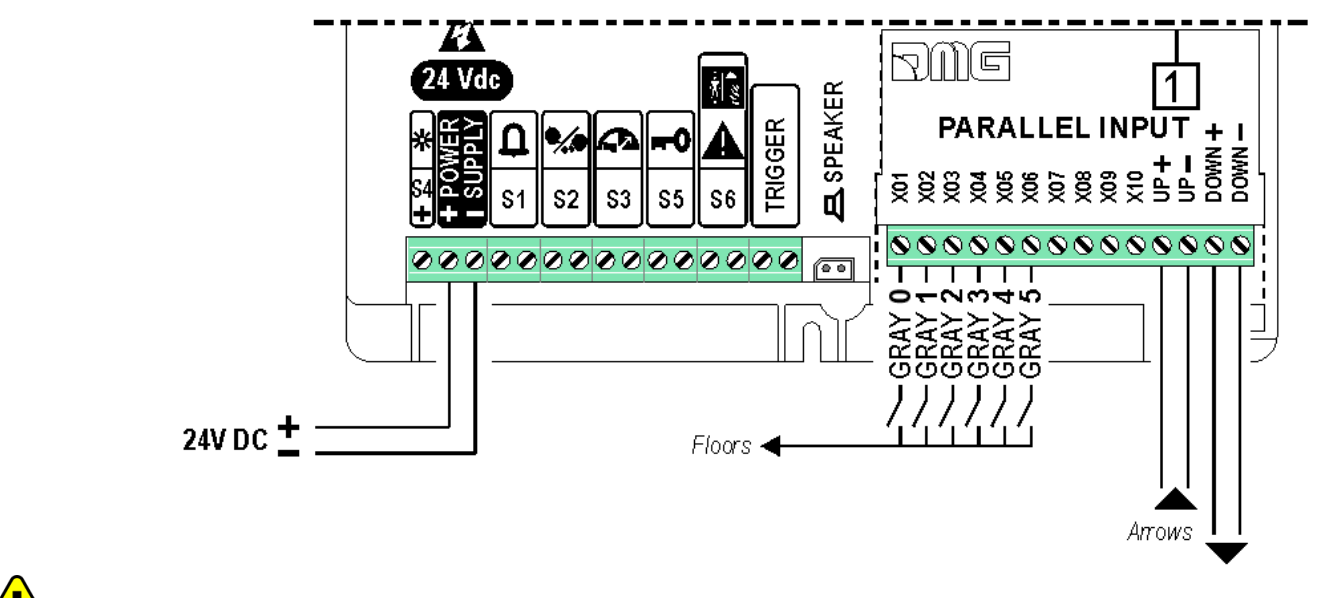

72 floors max. (-9, 0, 62)

**TKE/MEA/Autinor**

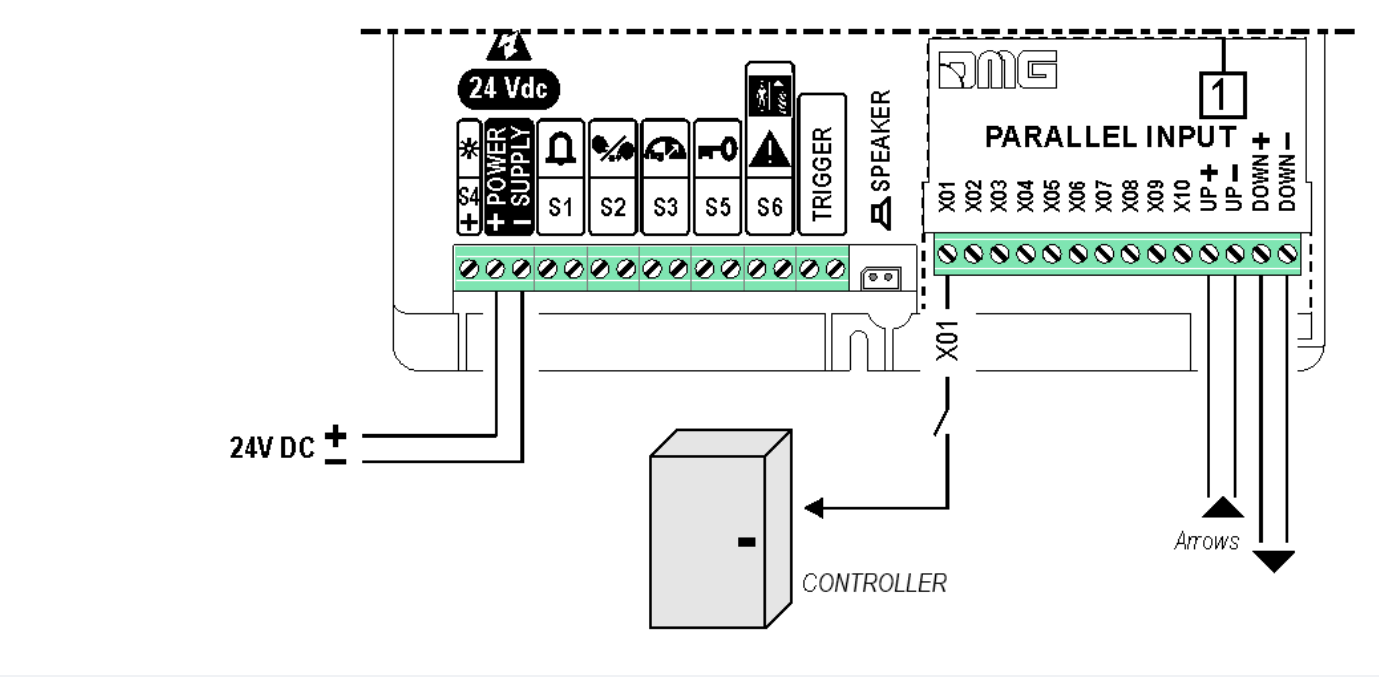

<span id="page-11-0"></span>**SERVICE MESSAGE Wiring**

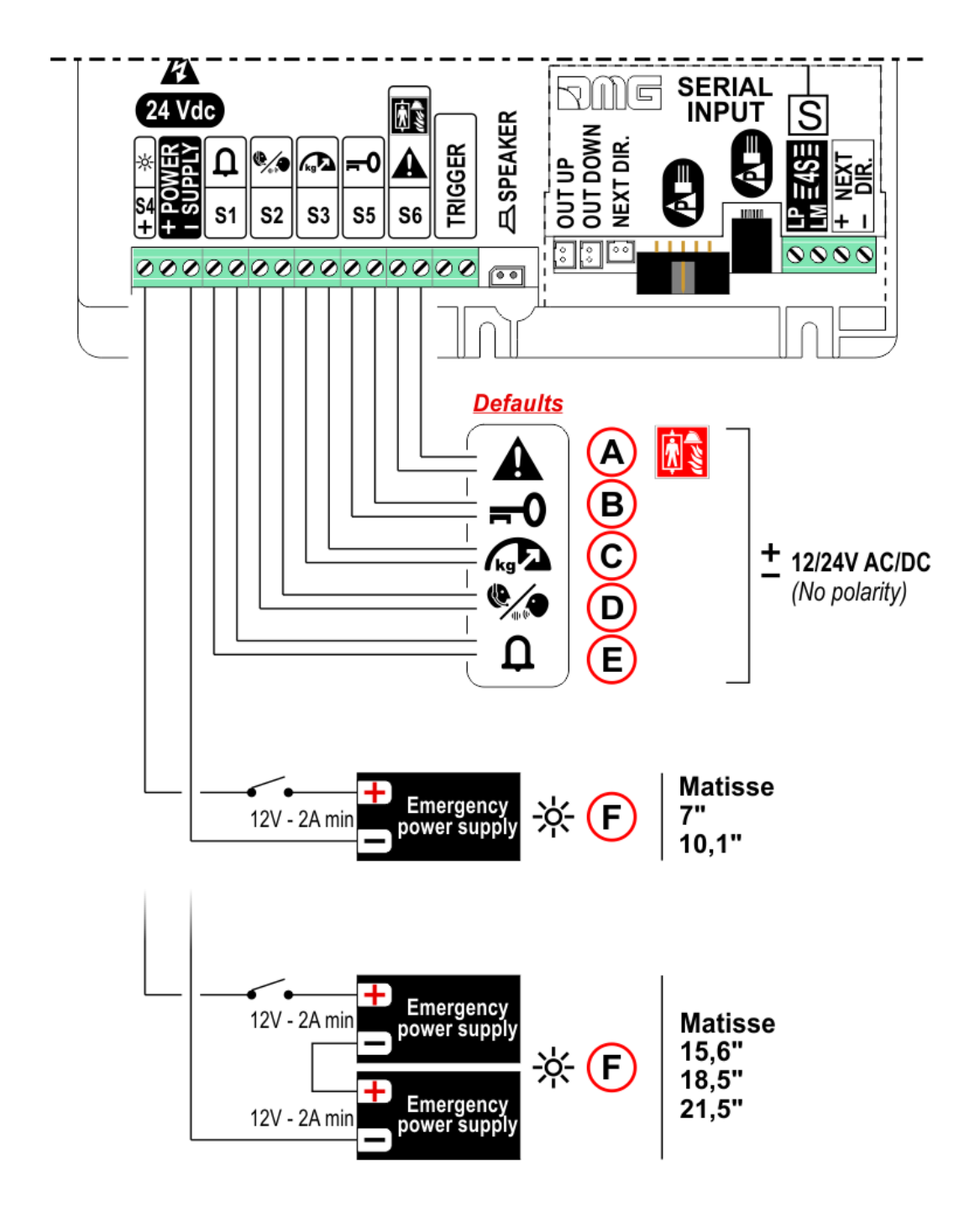

- A) S6 Emergency Operation / Firefighters operation
- B) S5 Reservation
- C) S3 Overload
- D) S2 Communication established
- E) S1 Alarm sent
- F) S4 Antipanic light (Make sure the batteries are charged)

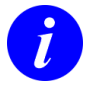

Service messages can also be piloted, through serial bus, by the DMG controller or [DEUM.M15 encoder](https://dido.dmg.it/knowledge-base/deum-m15-encoder/).

### <span id="page-12-0"></span>**TRIGGER Wiring**

This input triggers voice messages on voice sinthesyzer and gong.

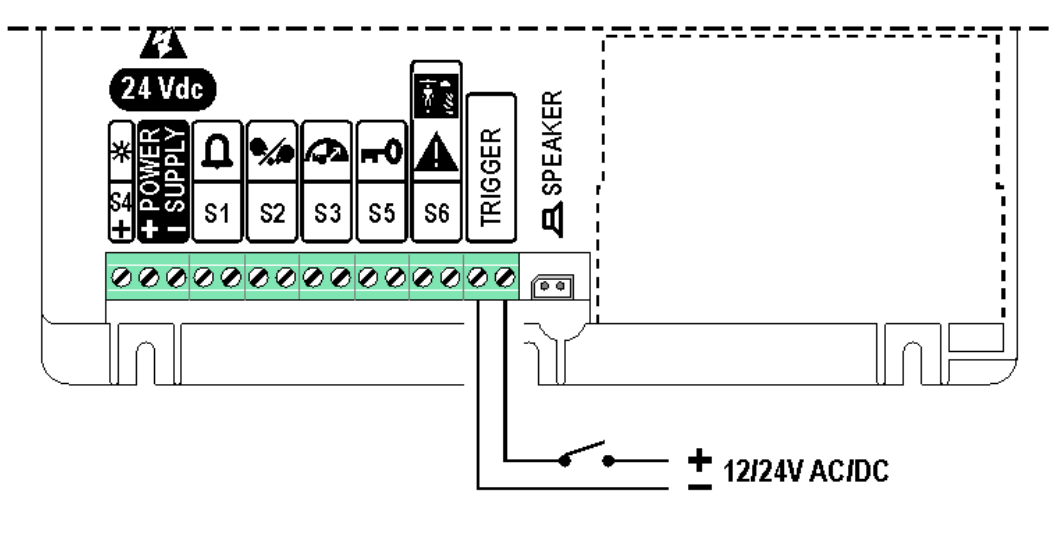

*No polarity*

If piloting is driven by DEUM ENCODER, a direct connection between the TRIGGER command and the Encoder is suggested.

### <span id="page-13-0"></span>**EXTERNAL SPEAKER Wiring**

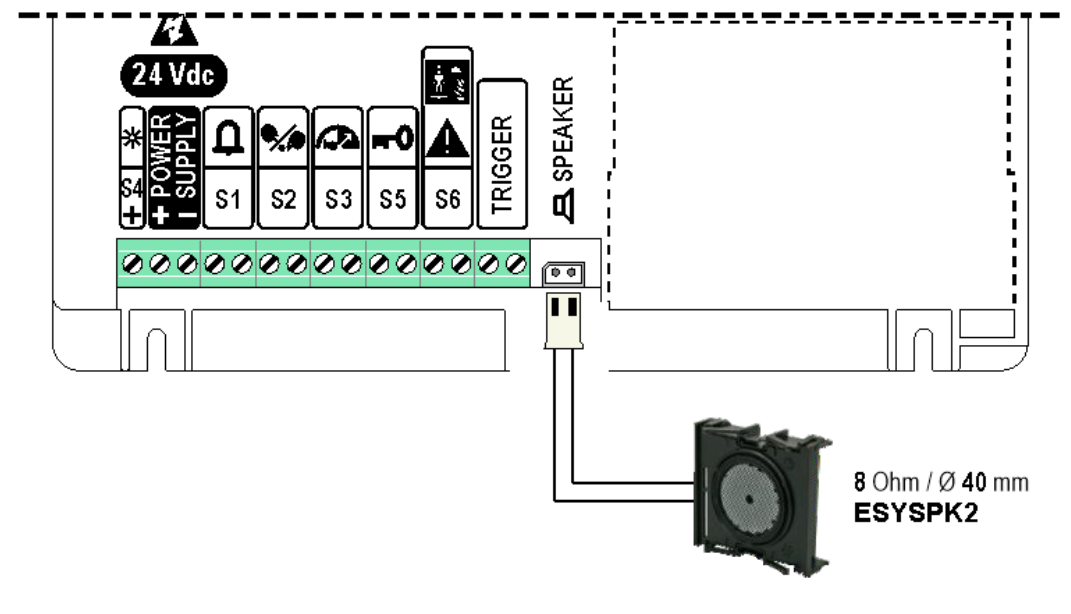

External speaker is mandatory to play sound. Matisse haven't any integrated speaker.

# <span id="page-13-1"></span>**Advanced Functions**

### <span id="page-13-2"></span>**Network Connections**

**Network Connections** $\triangle$ 

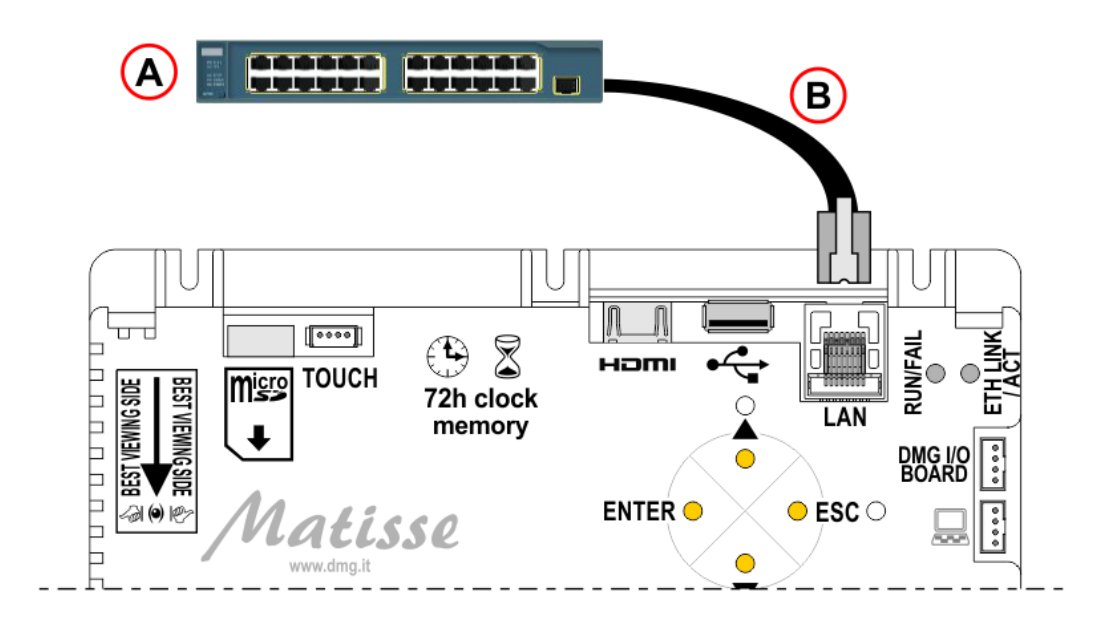

A) – Ethernet Switch/Router, ADSL Modem, 2/3/4G Modem, Wifi Access Point, etc.

B) – RJ45 Ethernet cable.

### *DHCP Setting*

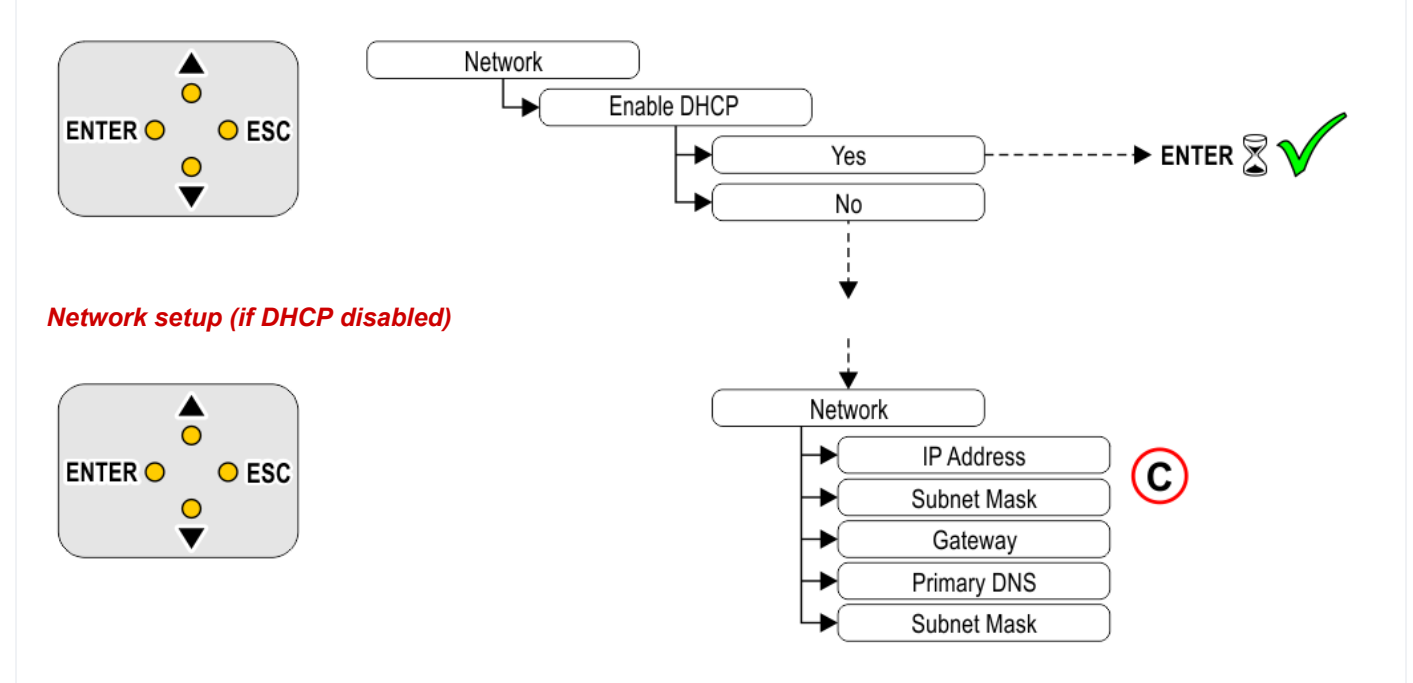

C) – To edit any IP address or subnet, please use the four sub parameters provided for each address.

### *Web contents*

Use ["MosaicONE](https://dido.dmg.it/knowledge-base/mosaicone-online-software/)" online software to add Web based contents like Meteo Widget or Web View Widget.

## <span id="page-14-0"></span>**Videos & Music playback**

### **Videos & Music playback**

MATISSE has 256 MBytes of available user space. You can use a USB Stick to load music and videos on device. Use a micro SD Card to extend device storage space in case large media contents are needed. Please refer to

section ["compatible Media Formats](#page-22-0)" for more details.

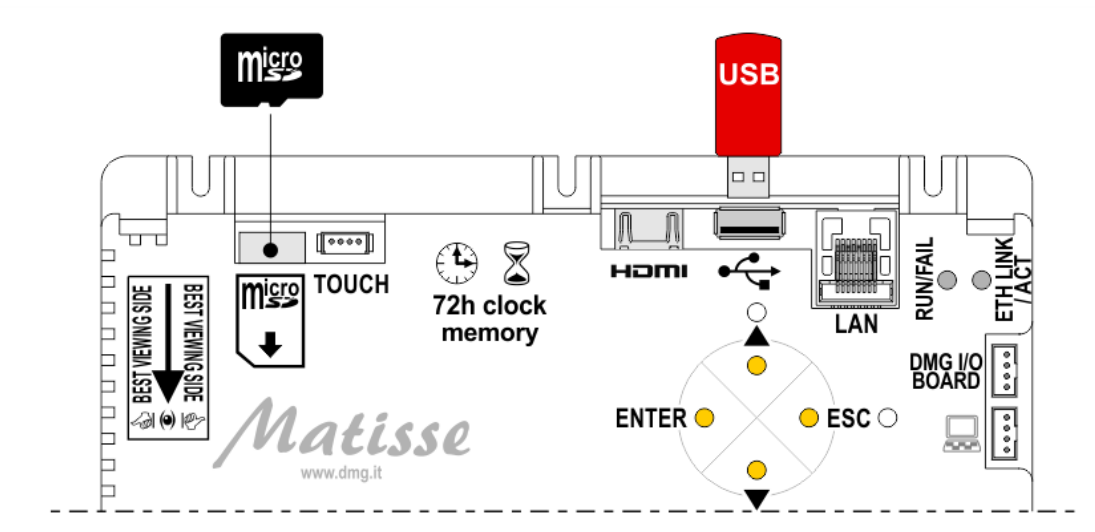

#### *Loading files and updates with USB*

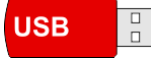

When a USB stick is plugged, the related menu page will be automatically showed.

#### *Advertisement videos ( + expanding storage)*

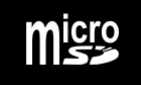

You can create an initial playlist and expand it creating a folder named "adverts" on the micro SD card. Videos in the folder will be automatically loaded in the playlist.

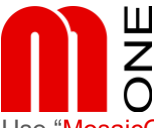

Use ["MosaicONE](https://dido.dmg.it/knowledge-base/mosaicone-online-software/)" online software to add an "Advertisement Video Widget" to your layout.

#### *Background music ( + expanding storage)*

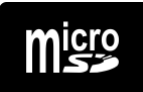

If background music player is enabled, you can expand the playlist memory creating a folder named "music" on the micro SD card. Files in the folder will be automatically loaded in the playlist.

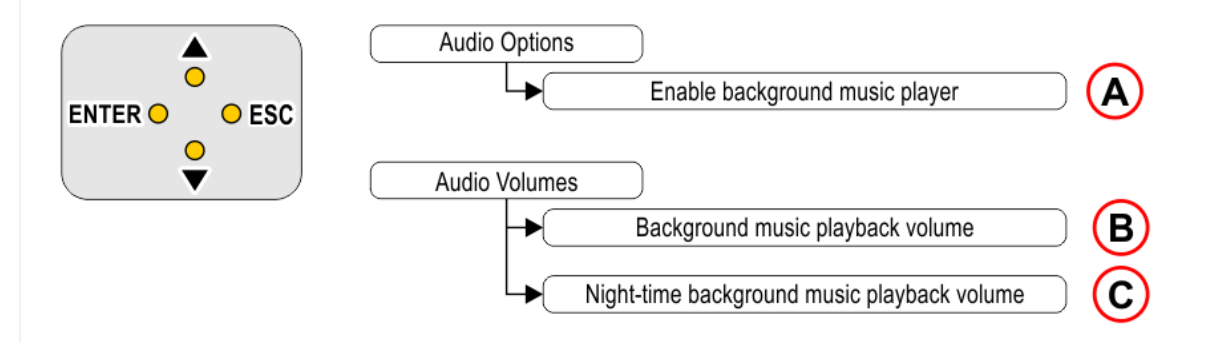

A) – Enable background music player *(see ["Setting CARUSO speech synthesizer" section => "advanced features"\)](#page-19-1)*.

B) – Background music playback volume *(see ["Setting Audio Level" section => "Detailed audio level adjusting"](#page-20-0))*. C) – Night-time background music playback volume *[\(see "Setting Audio Level" section => "Detailed audio level](#page-20-0) adjusting")*.

### <span id="page-16-0"></span>**Connecting an external camera**

#### **Connecting an external camera**

Matisse supports USB cameras if they are Linux UVC compatible. A list of compatible devices may be found on: <http://www.ideasonboard.org/uvc/#devices> or refer to DMG help desk.

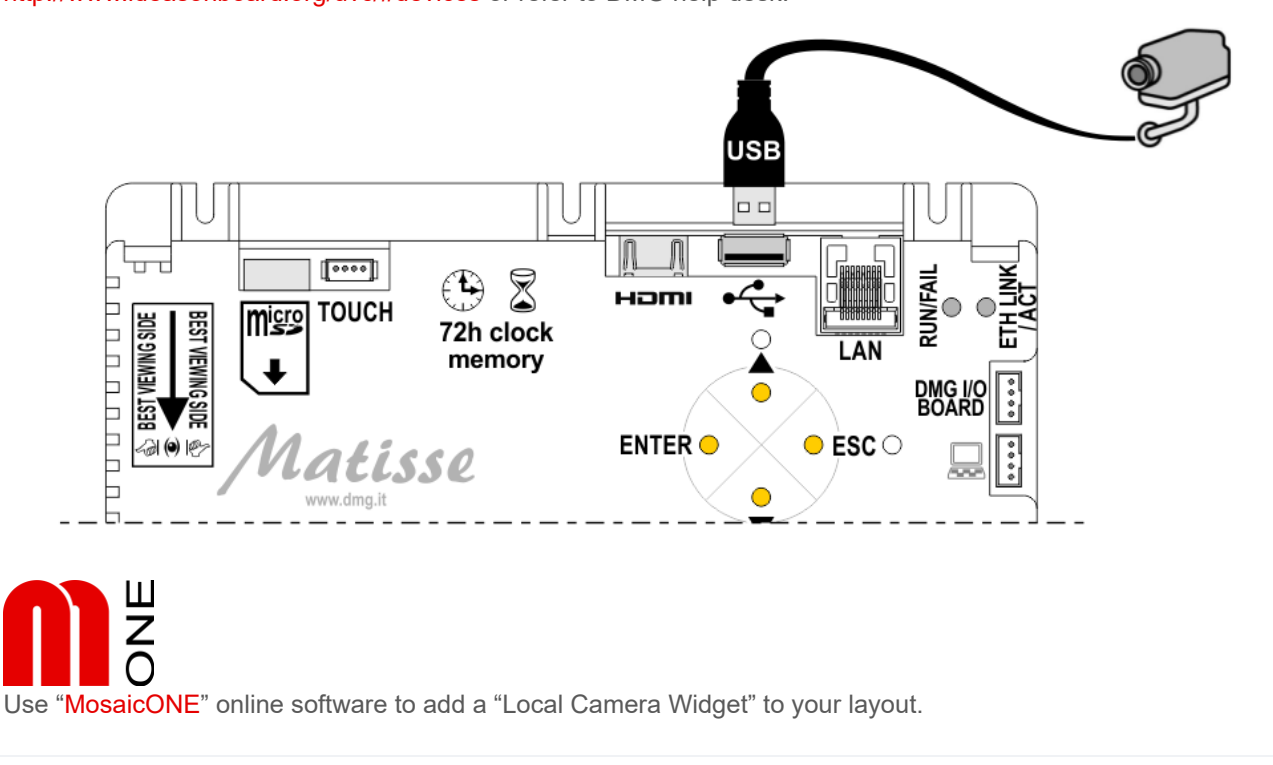

### <span id="page-16-1"></span>**Connecting an external monitor**

**Connecting an external monitor**

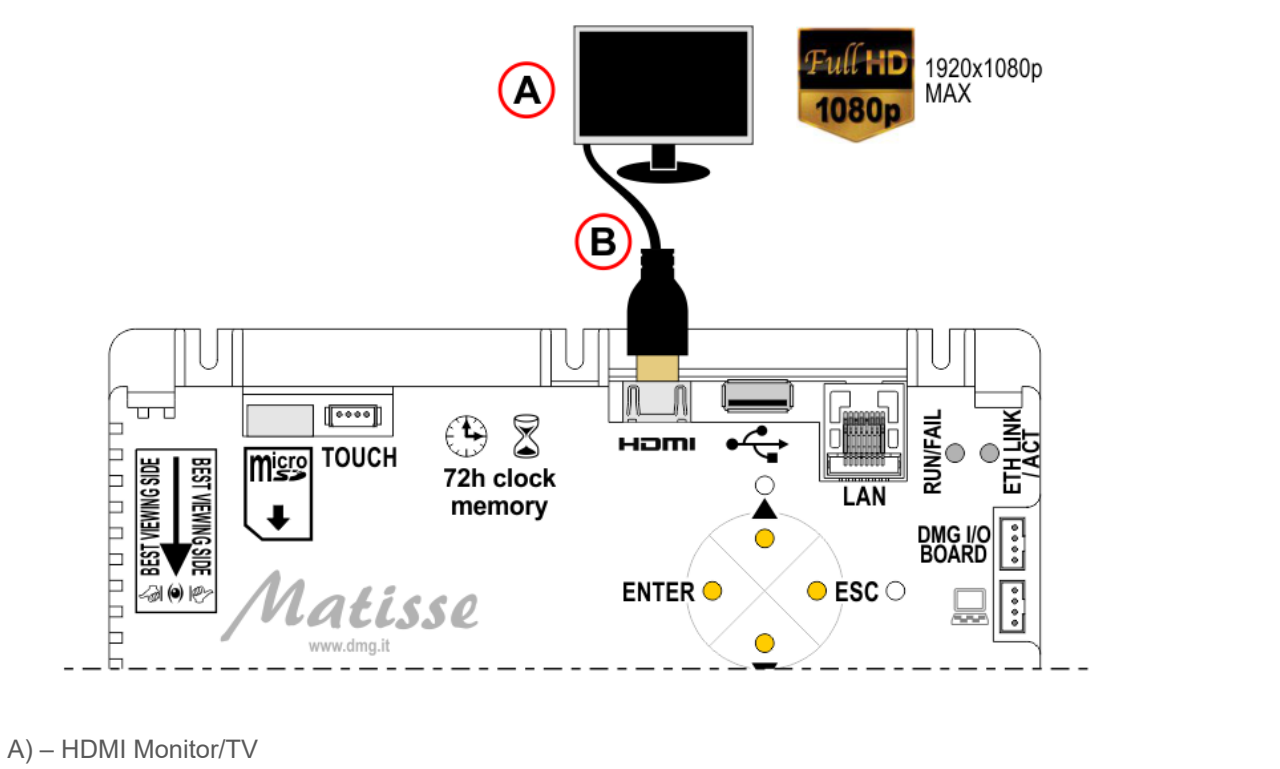

B) – HDMI Cable or HDMI/DVI adapter (NOT supplied)

# <span id="page-17-0"></span>**Settings**

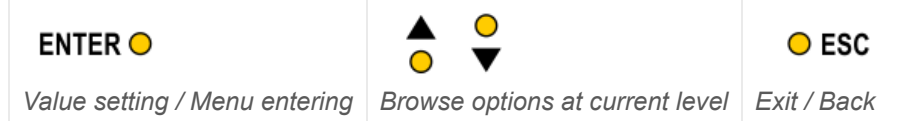

*Navigation menu keys*

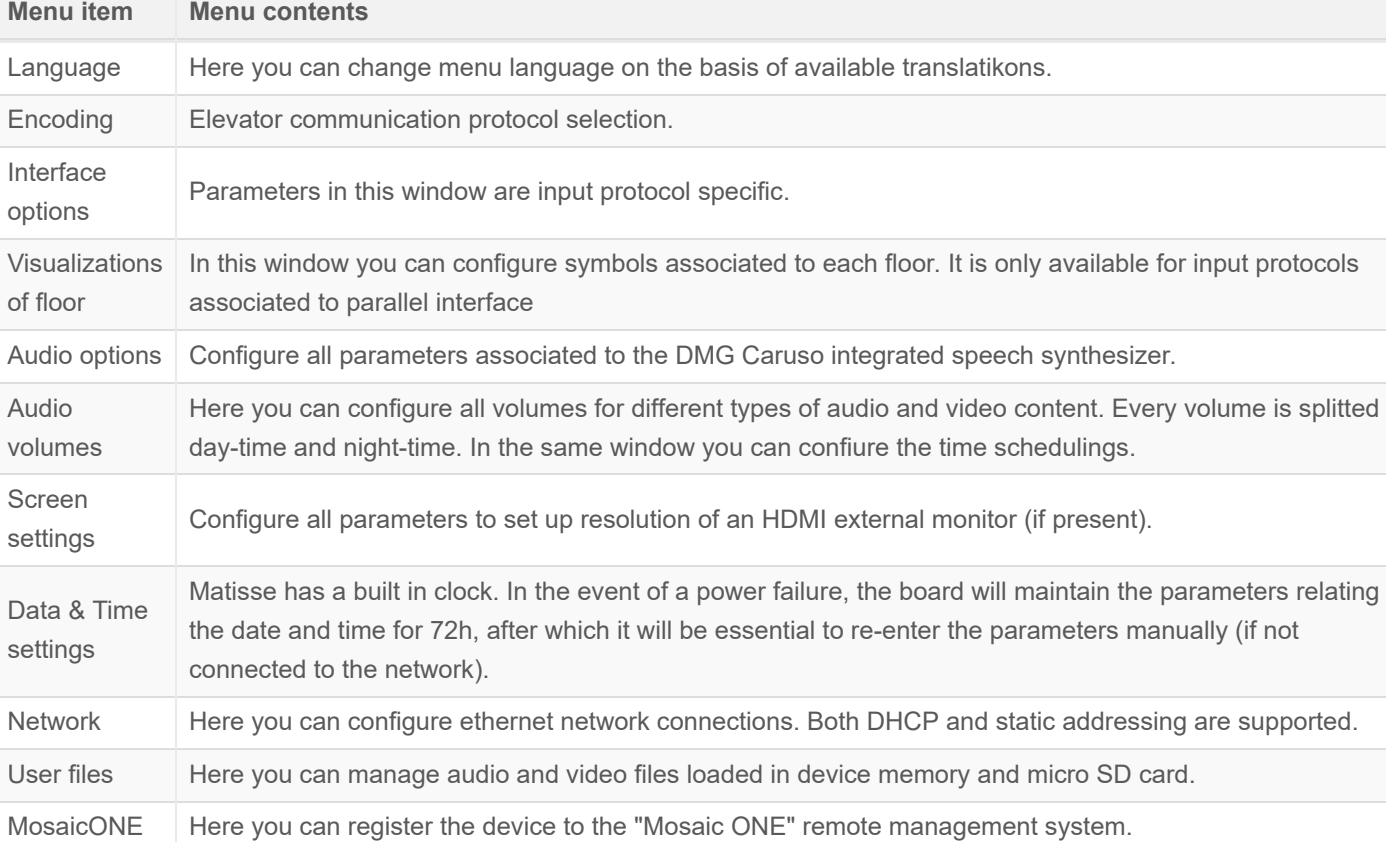

 $\leftarrow$ 

### <span id="page-18-0"></span>**Interface options**

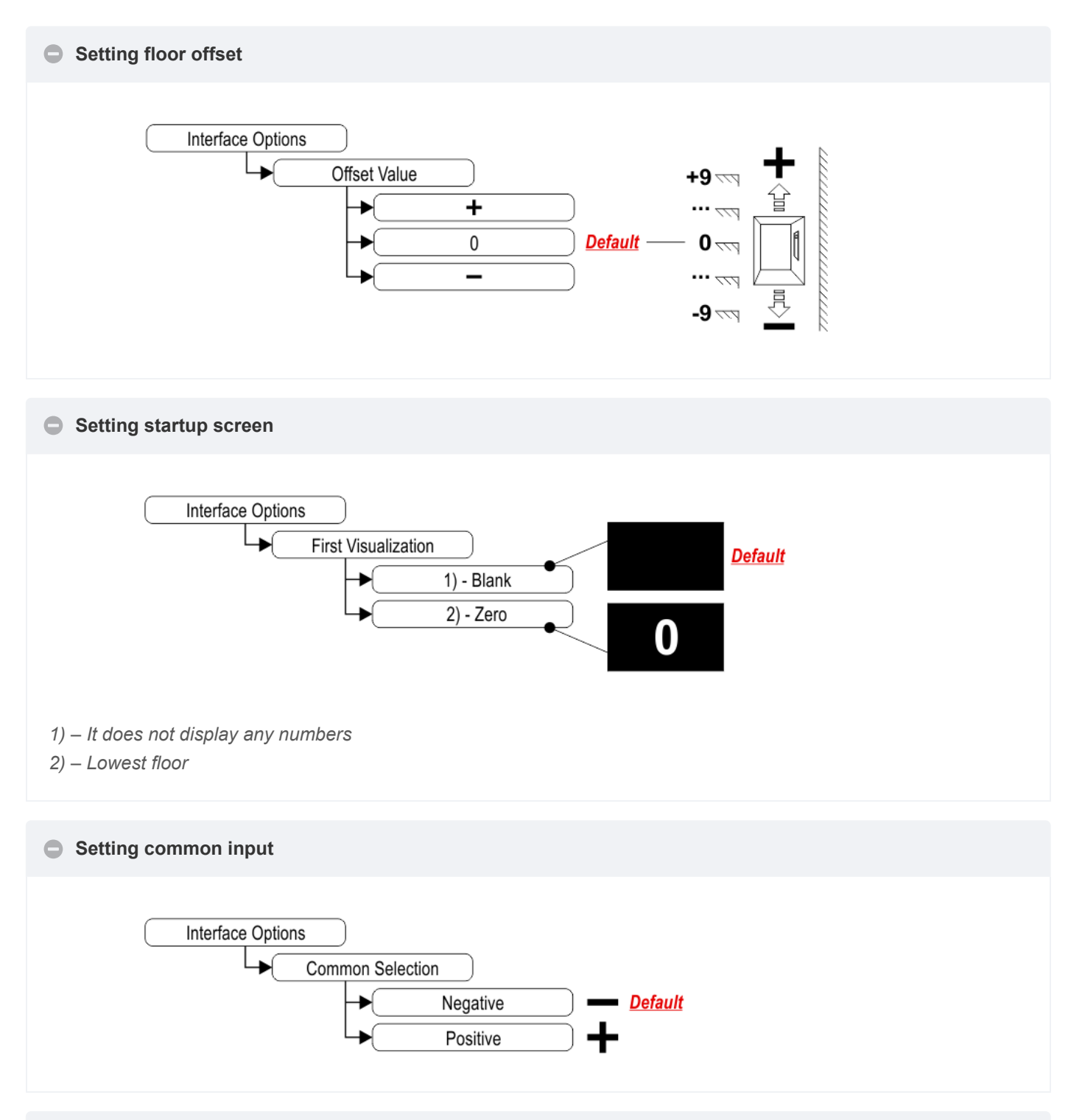

#### **Setting the display delay of floor change**

*The display delay helps avoiding visualization errors during floor change.*

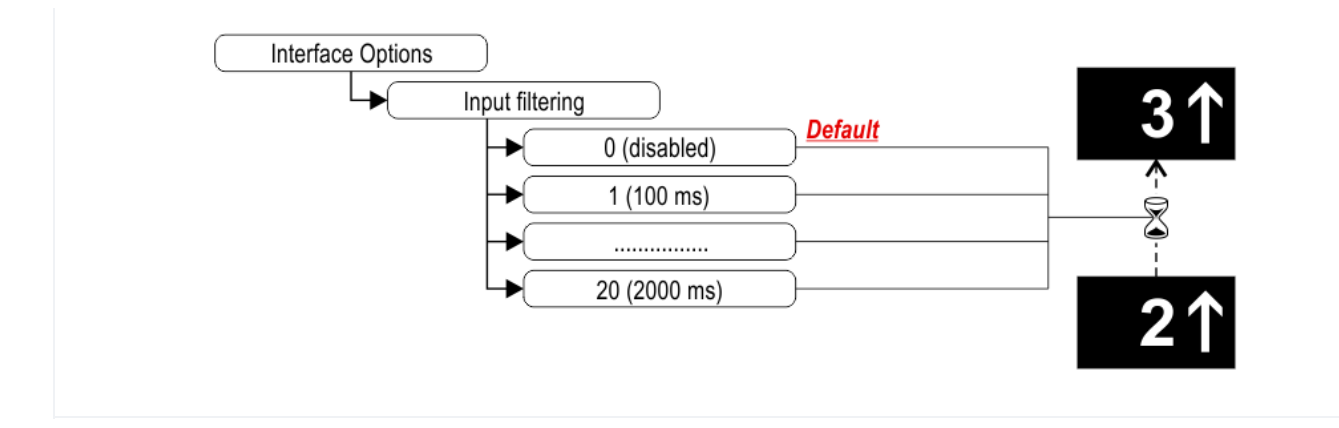

### <span id="page-19-0"></span>**Visualizations of floor**

#### **Visualizations of floor**  $\bullet$

In this screen you can assign visualization to every floor without the need of bringing the elevator car at floor to be assigned.

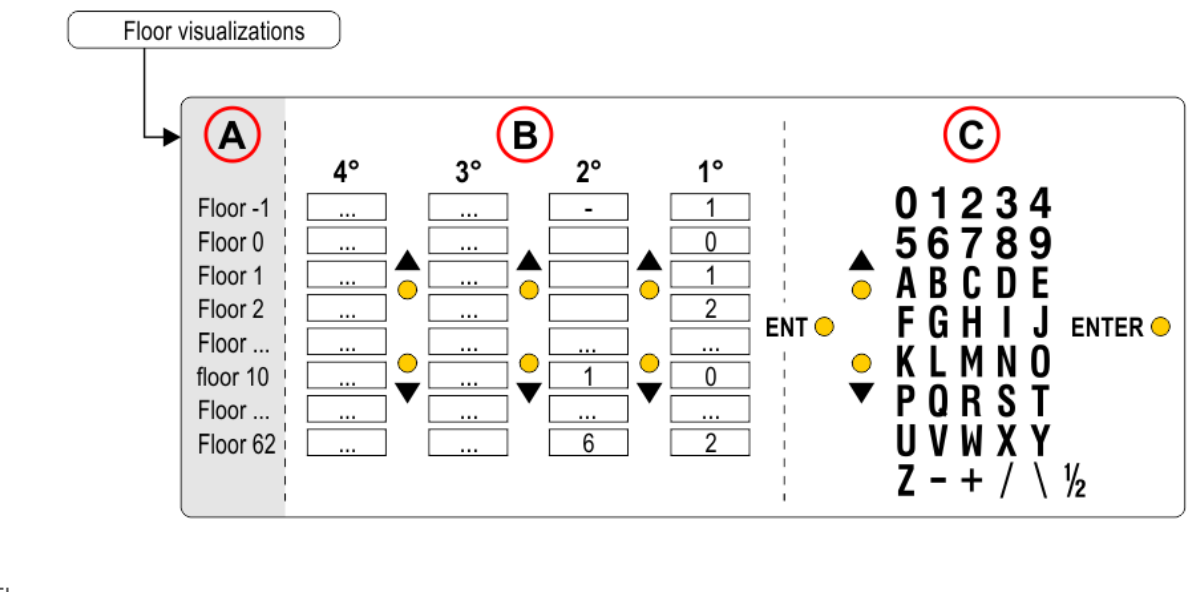

A) – Floor

B) – Symbol (1°, 2°, 3°, 4°)

C) – Available symbols

### <span id="page-19-1"></span>**Audio options (Setting CARUSO speech synthesizer)**

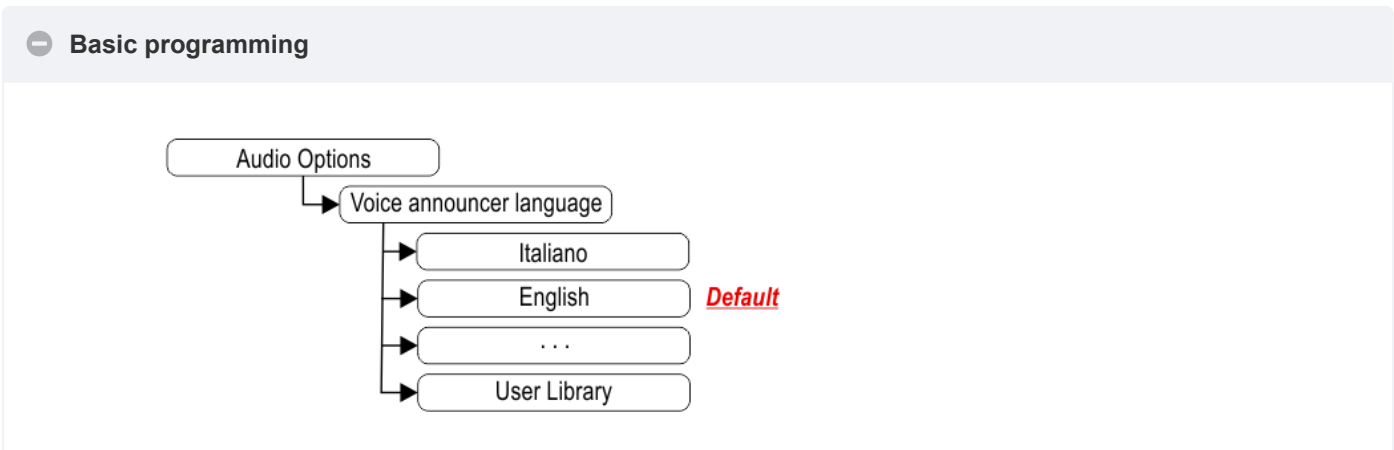

"Floor to message" association is automatic for every language.

#### **Advanced features**

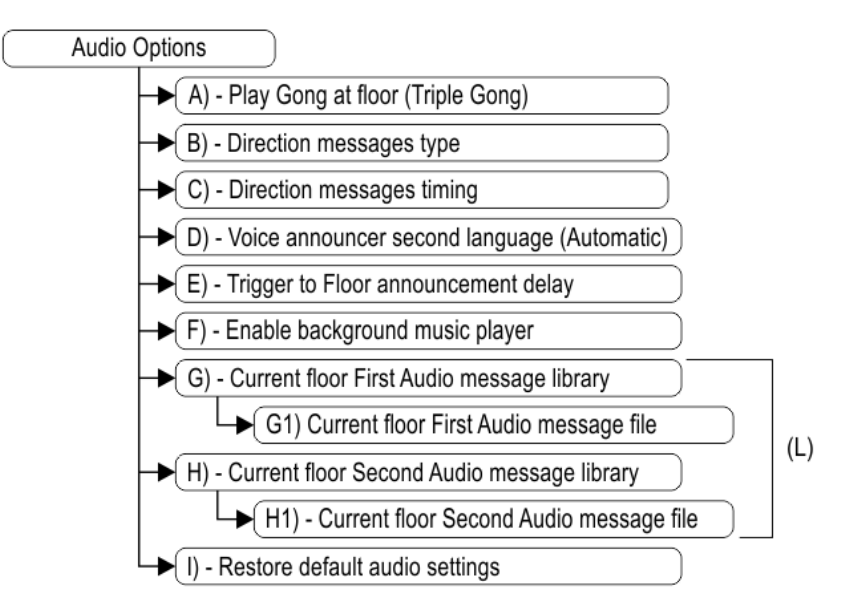

- A) Play Gong at floor (Triple Gong)
- B) Direction messages type
- C) Direction messages timing
- D) Voice announcements second language (Automatic)

*If enabled, the second language message is played after the first.*

- E) Trigger to Floor announcement delay
- *Allows you to choose the delay of the message playback.*
- F) Enable background music player
- G) Current floor First Audio message library
- G1) Current floor First Audio message file
- H) Current floor Second Audio message library
- H1) Current floor Second Audio message file
- I) Restore default audio settings
- L) Allows you to modify the messages associated with the floor where the elevator car is currently located.

### <span id="page-20-0"></span>**Audio volumes**

#### **Adjusting master audio level**

Sets the overall device output volume.

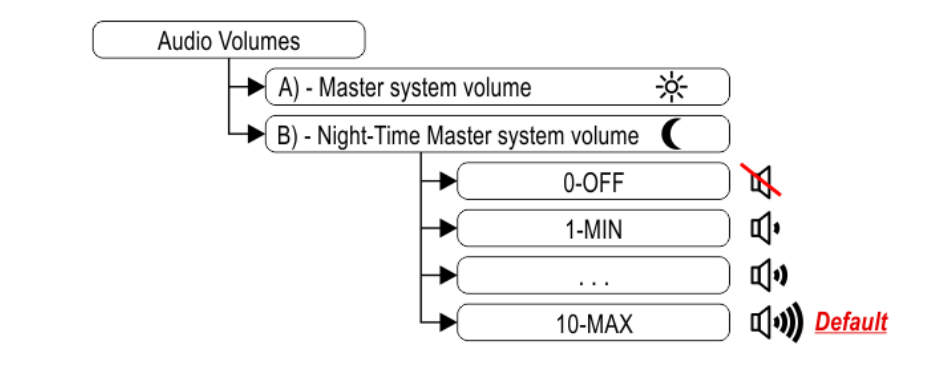

#### **C** Detailed audio level adjusting

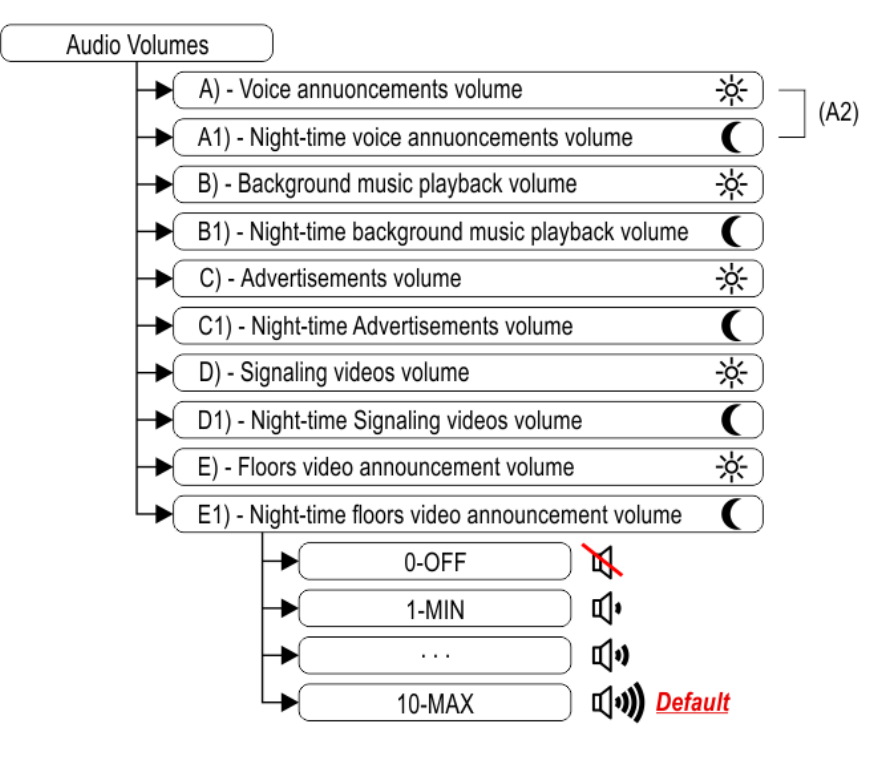

- A) Voice announcements volume
- A1) Night-time voice announcements volume
- A2) Audio level adjusting of direction, floor and signaling messages.
- B) Background music playback volume
- B1) Night-time background music playback volume
- C) Advertisements volume
- C1) Night-time Advertisements volume
- D) Signaling videos volume
- D1) Night-time Signaling videos volume
- E) Video announcement volume at floors
- E1) Night-time video announcement volume at floors

### **Adjusting start / end night time**

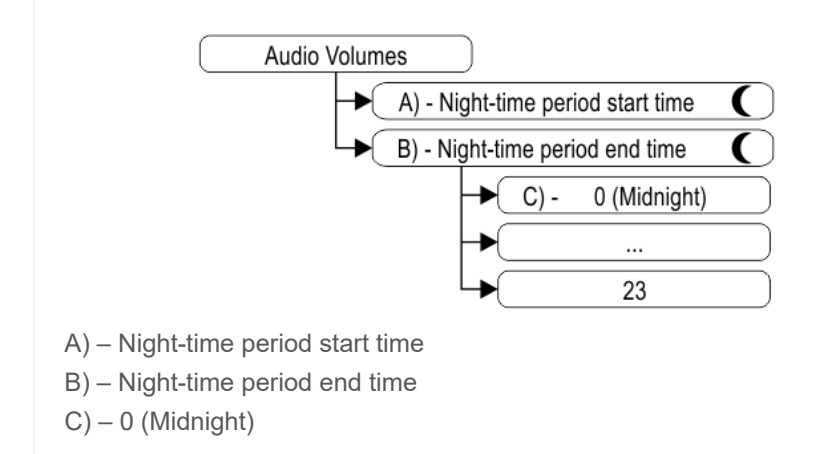

# <span id="page-22-0"></span>**Compatible Media Formats**

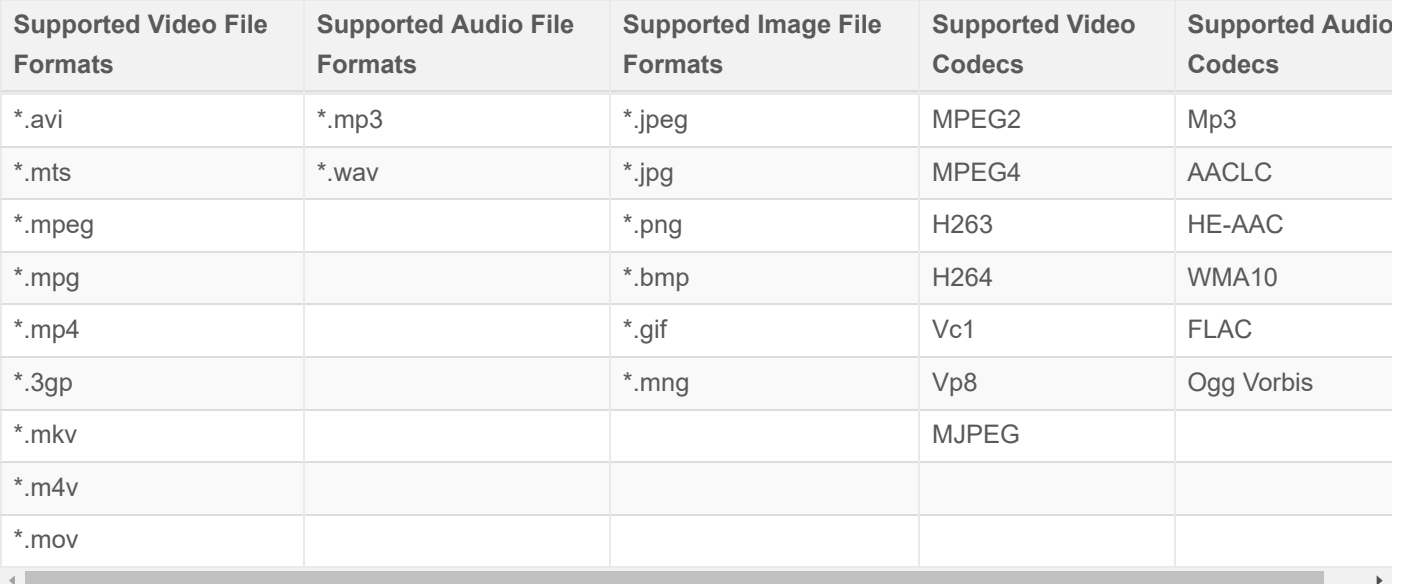

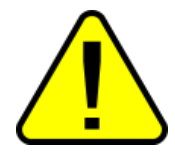

The device support of a certain video type does not necessarily mean that it can be correctly played. Both codecs used to encode audio and video streams inside the file must be supported.

# <span id="page-22-1"></span>**Available Graphic Elements**

[MosaicONE online software](https://dido.dmg.it/knowledge-base/mosaicone-online-software/) allowes customization of graphics.

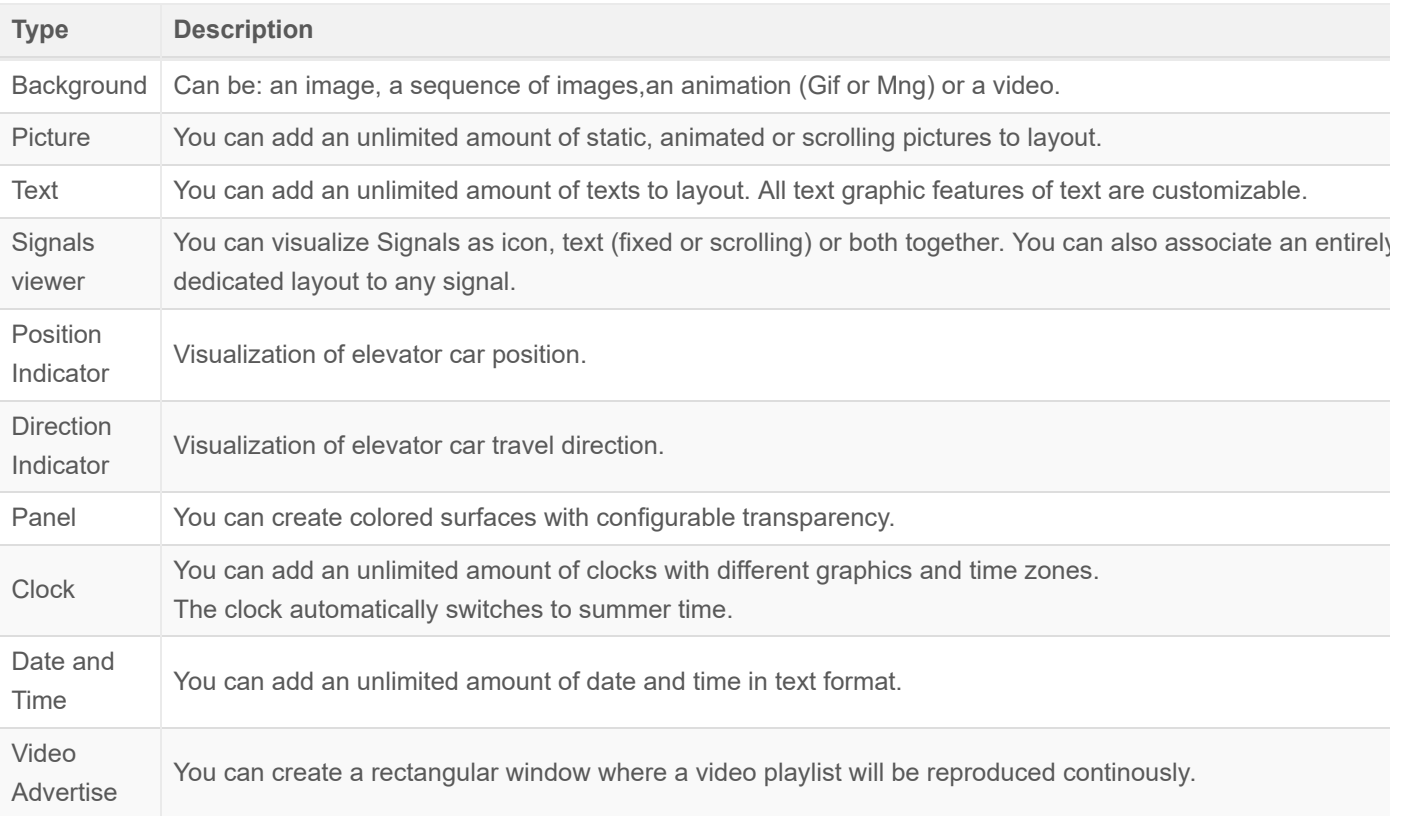

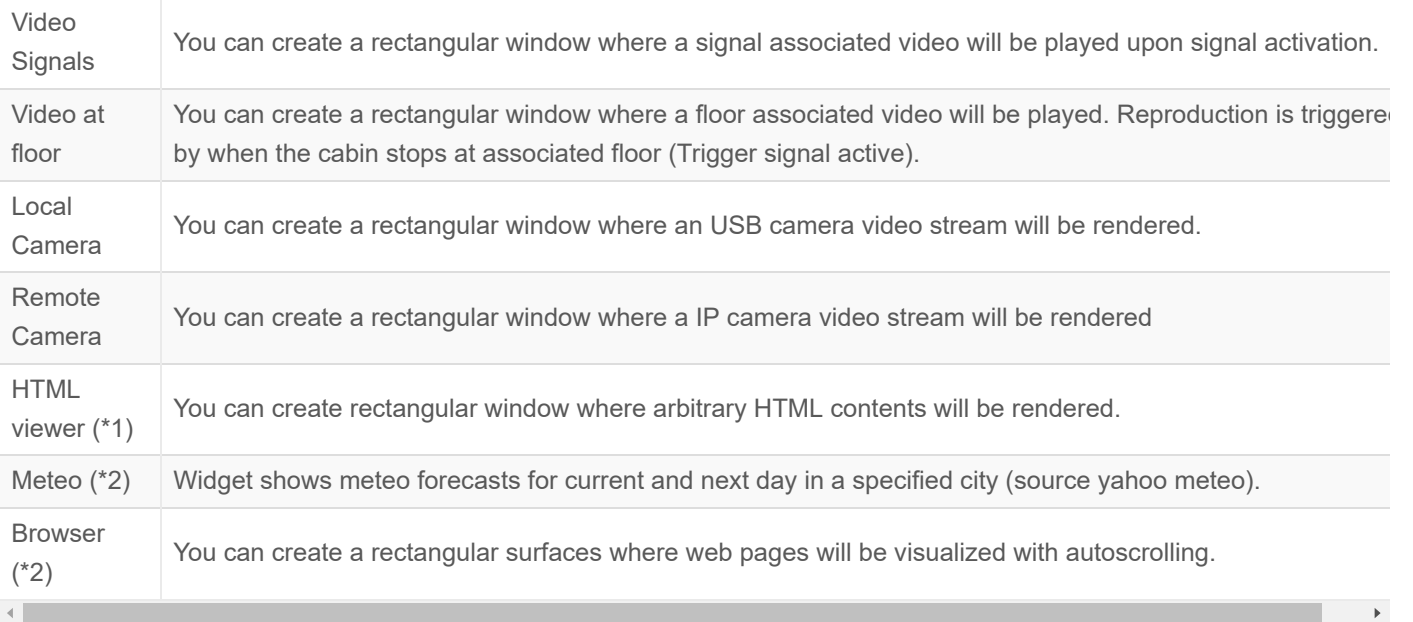

(\*1) – Web Internet connection might be necessary if web data sources are used.

(\*2) – Internet connection required.

# <span id="page-23-0"></span>**Pairing with MosaicONE software**

To see the procedure for pairing a Matisse / DSD device with the MOSAICONE cloud software, visit the link below [Procedure to pairing Matisse/DSD with MOSAICONE](https://dido.dmg.it/knowledge-base/mosaicone-online-software/#pairing-with-mosaicone-software)

# <span id="page-23-1"></span>**Datasheet**

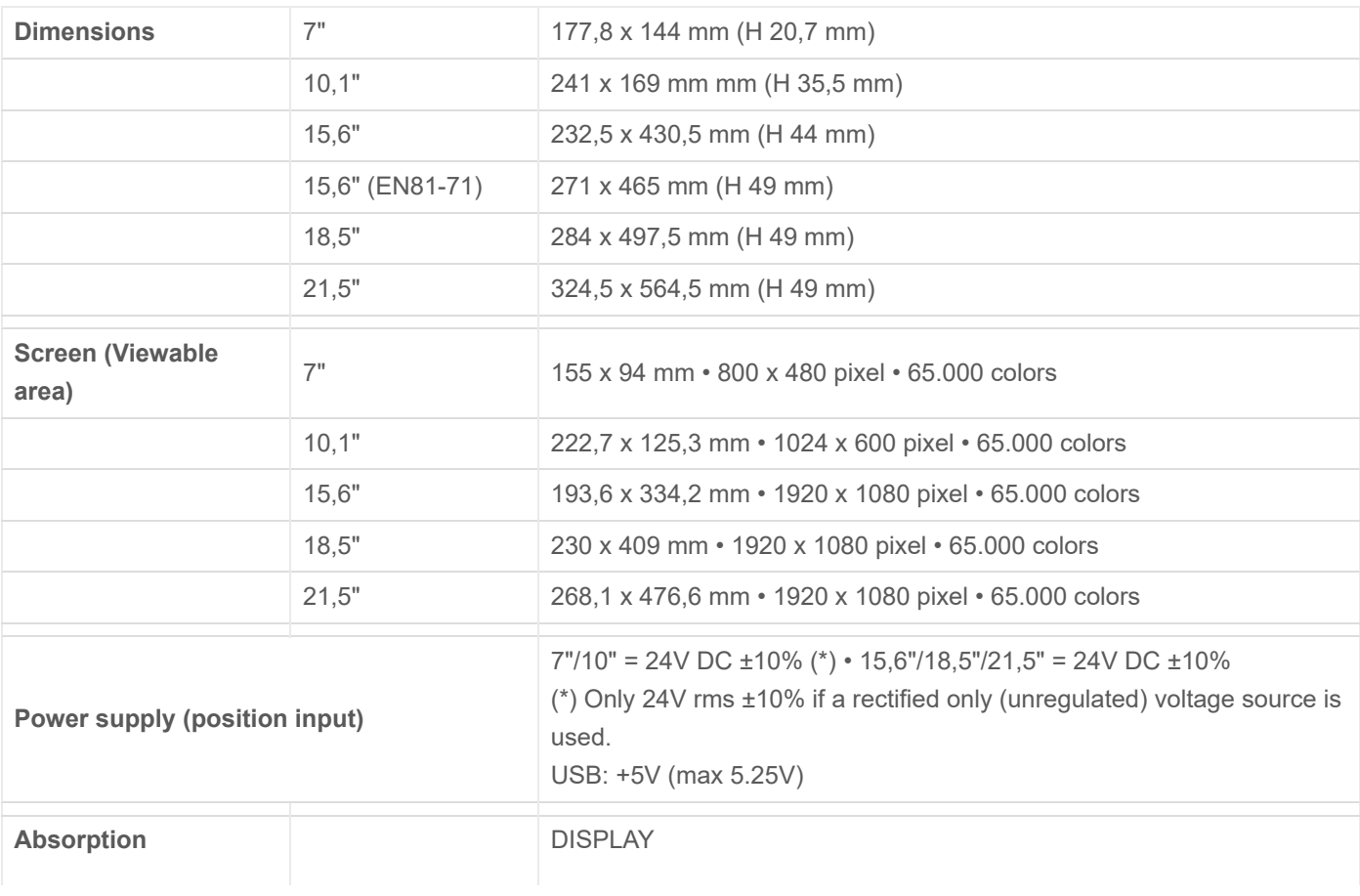

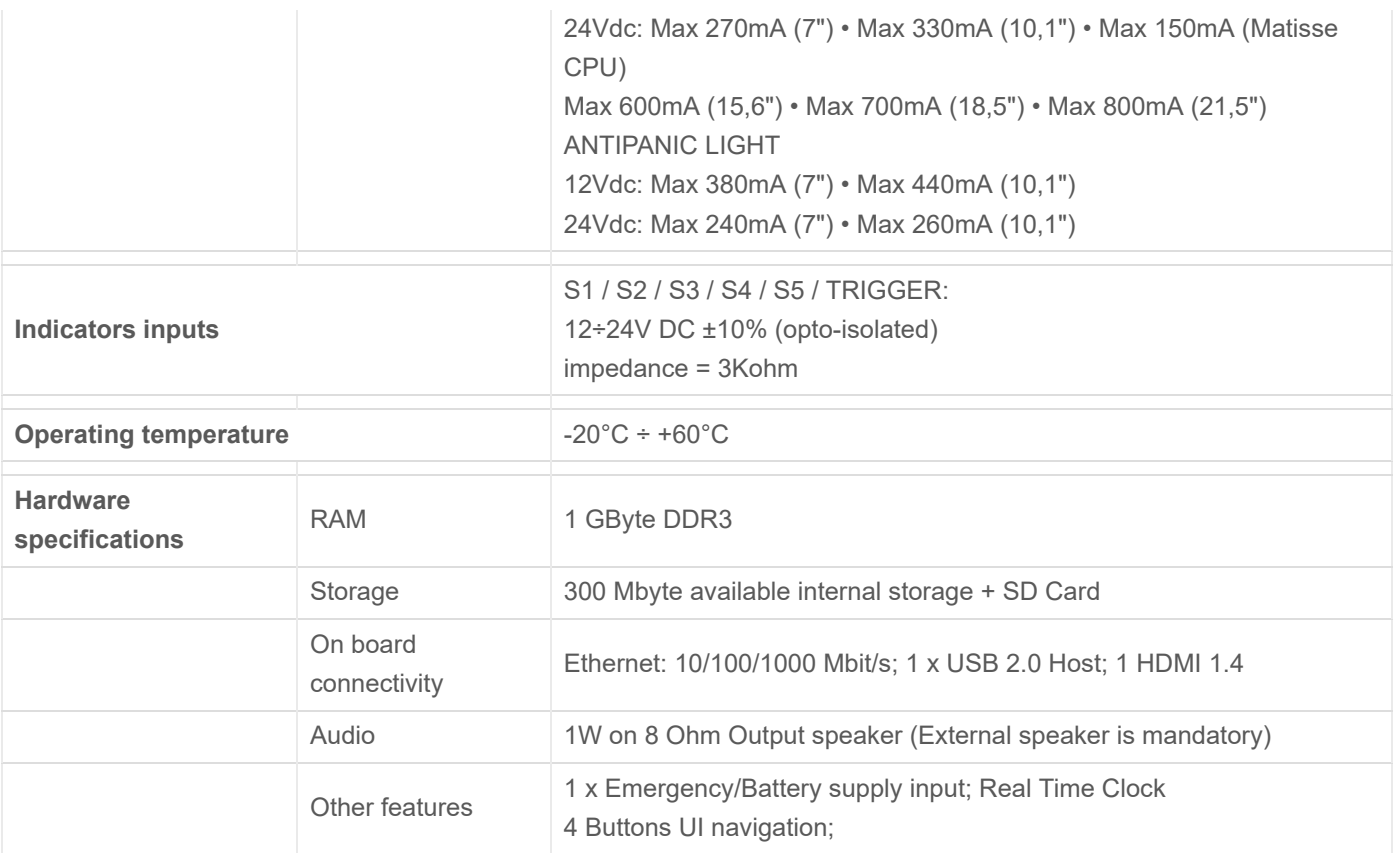

# <span id="page-24-0"></span>**Video Tutorial**

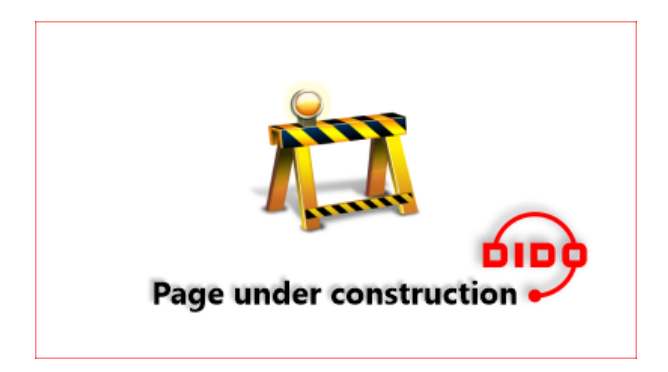

# <span id="page-24-1"></span>**Software**

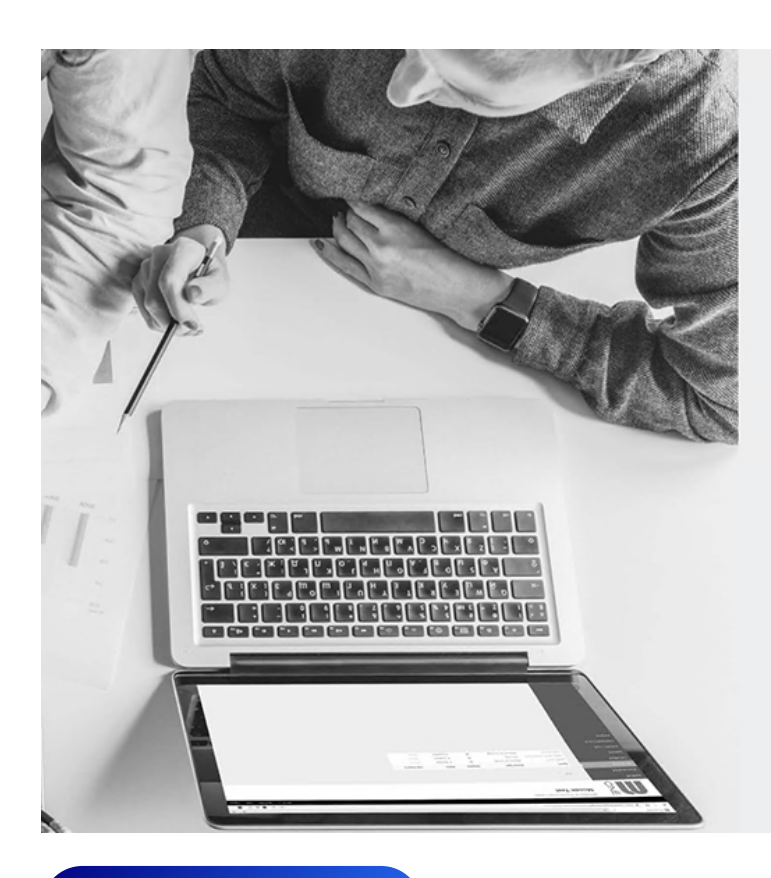

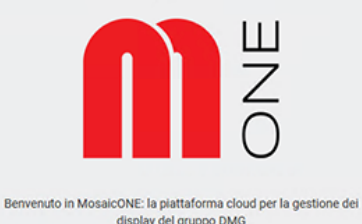

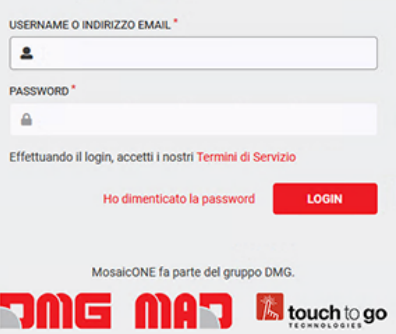

Click here to be [redirect](https://www.mosaicone.net/login)

# <span id="page-25-0"></span>**Firmware update**

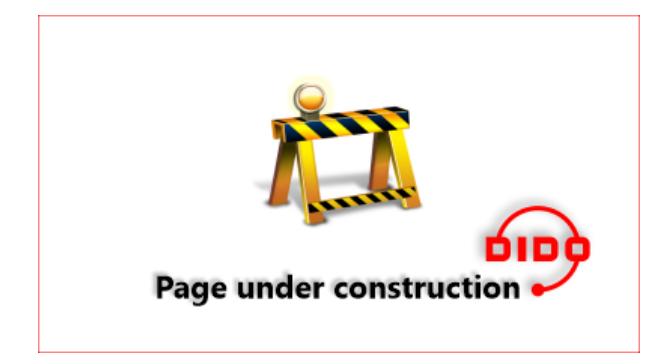

Updated on 24 Maggio 2021